# **BioMASS**

*Release 0.13.0*

**Hiroaki Imoto**

**Apr 08, 2024**

## **CONTENTS:**

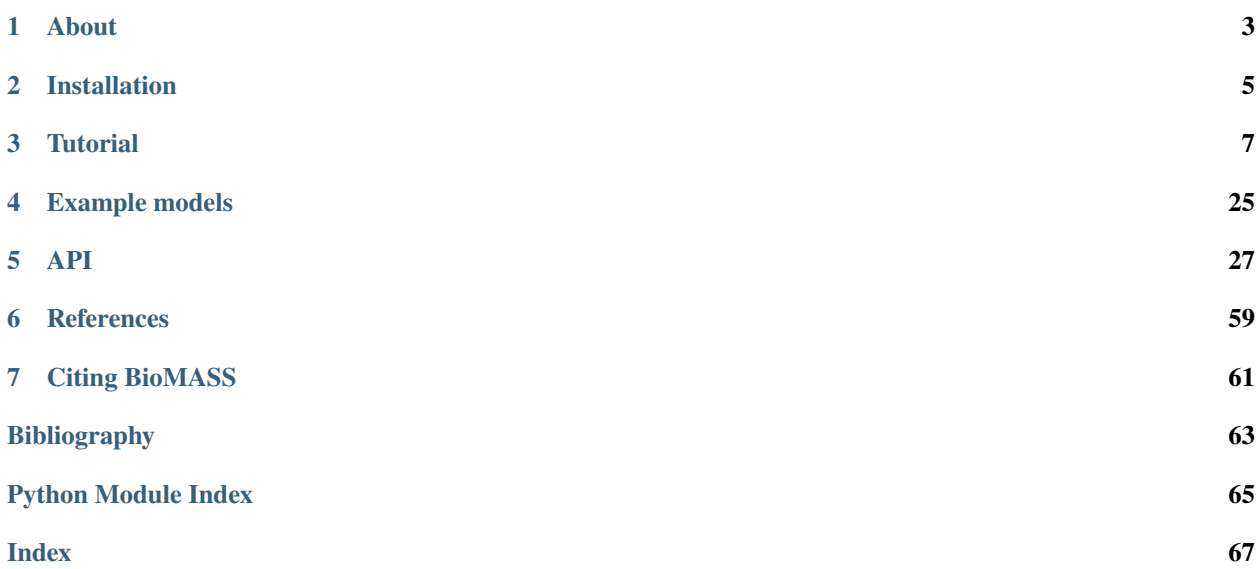

**Source code:** <https://github.com/biomass-dev/biomass>

### **CHAPTER**

**ONE**

### **ABOUT**

<span id="page-6-0"></span>*BioMASS* is a computational framework for modeling and analysis of biological signaling systems in Python. It provides useful tools for model construction, numerical simulation, parameter estimation, network analysis, and result visualization.

### **1.1 Example**

Text file (michaelis\_menten.txt):

```
E + S ES | kf=0.003, kr=0.001 | E=100, S=50
_2 ES \rightarrow E + P | kf=0.002
3
4 @obs Substrate: u[S]
5 @obs E_free: u[E]
6 \mid \text{Qobs } E_{total}: u[E] + u[ES]7 @obs Product: u[P]
8 @obs Complex: u[ES]
9
10 @sim tspan: [0, 100]
```
Text-to-model conversion:

```
>>> from biomass import Text2Model, create_model, run_simulation
>>> description = Text2Model("michaelis_menten.txt")
>>> description.convert()
Model information
-----------------
2 reactions
4 species
4 parameters
>>> model = create_model("michaelis_menten")
>>> run_simulation(model)
```
Output:

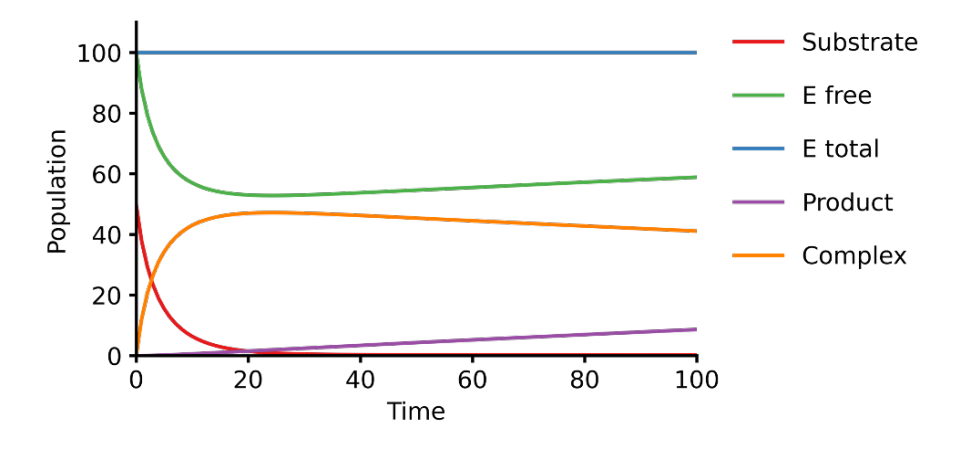

For an advanced model, see [a mechanistic model of the c-Fos expression network dynamics.](https://biomass-core.readthedocs.io/en/latest/tutorial/cfos.html)

## **1.2 License**

The software is released under the [Apache License 2.0.](https://opensource.org/licenses/Apache-2.0) For details, see the [LICENSE](https://github.com/biomass-dev/biomass/blob/master/LICENSE) file in the biomass repository.

## **1.3 Author**

[Hiroaki Imoto](https://github.com/himoto)

## **1.4 Contact**

Please contact me with any questions or comments via [Issues](https://github.com/biomass-dev/biomass/issues) | [Discussions](https://github.com/biomass-dev/biomass/discussions) on GitHub. You can also always send me an [email.](mailto:hiroaki.imoto@ucd.ie)

Any contributions to BioMASS are more than welcome!

### **CHAPTER**

**TWO**

## **INSTALLATION**

<span id="page-8-0"></span>BioMASS supports Python 3.8 or newer.

## **2.1 PyPI**

Install BioMASS from PyPI using:

pip install biomass

**Note:** If you wish to use [graph visualization functions,](https://biomass-core.readthedocs.io/en/latest/tutorial/nfkb.html) install biomass via pip install biomass[graph]. In that case you will need to manually install [Graphviz](https://www.graphviz.org) (version 2.42 or later).

## **2.2 Development version**

If you want the latest development version, install from GitHub using:

pip install git+https://github.com/biomass-dev/biomass

### **CHAPTER**

**THREE**

## **TUTORIAL**

## <span id="page-10-0"></span>**3.1 Tutorial 1: parameter estimation and sensitivity analysis**

This tutorial shows you how to build computational models, estimate parameter values from experimental data, and identify sensitive components in complex biochemical systems. We will use a mechanistic model of the c-Fos expression network dynamics [\[Nakakuki](#page-67-0) *et al.*, 2010]. For a detailed description of the model, please refer to the following paper:

• Nakakuki, T. *et al*. Ligand-specific c-Fos expression emerges from the spatiotemporal control of ErbB network dynamics. *Cell* **141**, 884–896 (2010). <https://doi.org/10.1016/j.cell.2010.03.054>

## **3.1.1 Requirements**

- biomass>=0.8.0 for simulation, parameterization, and analysis of the model
- [tqdm](https://github.com/tqdm/tqdm) for visualizing progress bars

To check the software versions, run the following code:

```
import biomass
print('biomass version:', biomass.__version__)
```
## **3.1.2 Model preparation**

A brief description of each file/folder is below:

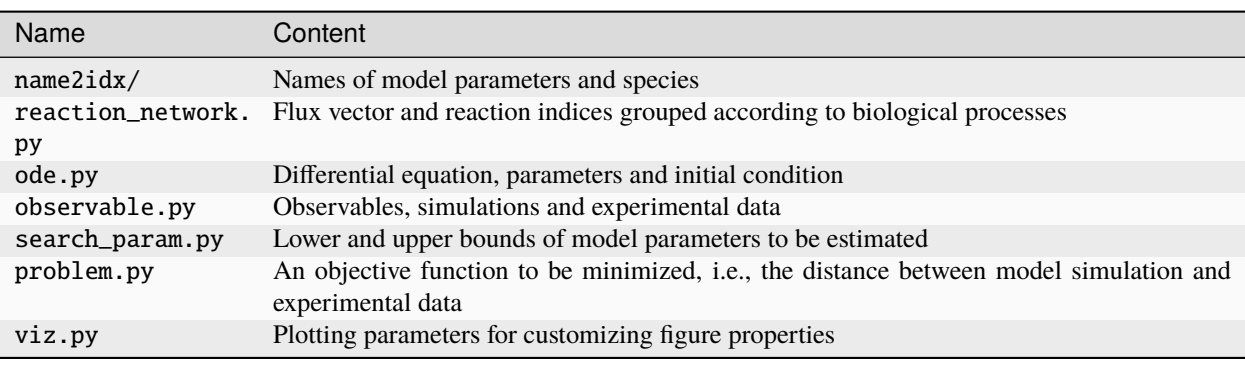

**Note:** [Text2Model](https://pasmopy.readthedocs.io/en/latest/model_development.html) allows you to build a BioMASS model from text [Imoto *et al.*[, 2022\]](#page-66-1). You simply describe biochemical reactions and the molecular mechanisms extracted from text are converted into an executable model.

### **Prepare a text file describing the biochemical reactions**

By comparing the reaction scheme [\(Fig.1E\)](https://ars.els-cdn.com/content/image/1-s2.0-S0092867410003739-gr1_lrg.jpg) and the description below, you can learn how to build computational models via [Text2Model.](https://pasmopy.readthedocs.io/en/latest/model_development.html)

```
Grxn ERKc --> pERKc: p[V1] * p[a] * u[ppMEKc] * u[ERKc] / ( p[K1] * (1 + u[pERKc] ) /\rightarrow p[K2]) + u[ERKc] ) || ERKc=9.60e02
_2 | @rxn pERKc --> ppERKc: p[V2] * p[a] * u[ppMEKc] * u[pERKc] / (p[K2] * (1 + u[ERKc] /
   \rightarrowp[K1]) + u[pERKc] ) | const V2=2.20e-01, const K2=3.50e02
   @rxn pERKc --> ERKc: p[V3] * u[pERKc] / ( p[K3] * (1 + u[ppERKc] / p[K4]) + u[pERKc] )
   ˓→| const V3=7.20e-01, const K3=1.60e02
4 @rxn ppERKc --> pERKc: p[V4] * u[ppERKc] / ( p[K4]* (1 + u[pERKc] / p[K3]) + u[ppERKc].
   →) | const V4=6.48e-01, const K4=6.00e01
5 \left[ @rxn pERKn --> ERKn: p[V5] * u[pERKn] / ( p[K5] * (1 + u[ppERKn] / p[K6]) + u[pERKn] )
   @rxn ppERKn --> pERKn: p[V6] * u[ppERKn] / ( p[K6] * (1 + u[pERKn] / p[K5]) + u[ppERKn]\rightarrow) |5|
7 ERKc translocates to nucleus (0.94, 0.22) <--> ERKn | const kf=1.20e-02, const kr=1.80e-
   \rightarrow 02
8 pERKc translocates to nucleus (0.94, 0.22) <--> pERKn | const kf=1.20e-02, const kr=1.
   -80e-02ppERKc translocates to nucleus (0.94, 0.22) \le -\ ppERKn | const kf=1.10e-02, const kr=1.
   \rightarrow30e-02
10 ppERKn transcribes PreduspmRNAn
11 PreduspmRNAn translocates to cytoplasm --> duspmRNAc
12 duspmRNAc is degraded
13 duspmRNAc is translated into DUSPc
_{14} ppERKc phosphorylates DUSPc --> pDUSPc
_{15} pDUSPc is dephosphorylated \left(-\right) DUSPc
16 DUSPc is degraded | const kf=2.57e-04
17 pDUSPc is degraded | const kf=9.63e-0518 |DUSPc translocates to nucleus (0.94, 0.22) \leftarrow> DUSPn # assuming cytoplasmic and
   ˓→nuclear volume to 0.94 pl and 0.22 pl
19 pDUSPc translocates to nucleus (0.94, 0.22) \le -\ pDUSPn |18|20 ppERKn phosphorylates DUSPn --> pDUSPn
21 pDUSPn is dephosphorylated -- DUSPn
22 DUSPn is degraded | const kf=2.57e-04
23 pDUSPn is degraded | const kf=9.63e-05
24 ppERKc phosphorylates RSKc \left[-\right] -> pRSKc \left| \right| RSKc=3.53e02
25 pRSKc is dephosphorylated --> RSKc
_{26} pRSKc translocates to nucleus (0.94, 0.22) \leftarrow\rightarrow pRSKn
27 pRSKn phosphorylates CREBn --> pCREBn || CREBn=1.00e03
28 pCREBn is dephosphorylated --> CREBn
29 ppERKn phosphorylates Elk1n \left[-\right] pElk1n || Elk1n=1.51e03
30 pElk1n is dephosphorylated -- Elk1n
31 pCREBn & pElk1n transcribes PrecfosmRNAn, repressed by Fn
32 PrecfosmRNAn translocates to cytoplasm --> cfosmRNAc
33 CfosmRNAc is degraded
34 cfosmRNAc is translated into cFOSc
```

```
(continued from previous page)
```

```
35 ppERKc phosphorylates cFOSc \text{--} pcFOSc
36 pRSKc phosphorylates cFOSc --> pcFOSc
37 pcFOSc is dephosphorylated \left(-\right) cFOSc
   cFOSc is degraded | const kf=2.57e-04
39 pcFOSc is degraded | const kf=9.63e-05
_{40} cFOSc translocates to nucleus (0.94, 0.22) \leftarrow\rightarrow cFOSn
_{41} pcFOSc translocates to nucleus (0.94, 0.22) <--> pcFOSn |40|
42 ppERKn phosphorylates cFOSn --> pcFOSn
43 pRSKn phosphorylates cFOSn -- pcFOSn
44 pcFOSn is dephosphorylated -- cFOSn
45 cFOSn is degraded | const kf=2.57e-04
46 pcFOSn is degraded | const kf=9.63e-05
47 DUSPn + ppERKn <--> DUSPn_ppERKn
48 DUSPn_ppERKn --> DUSPn + pERKn
49 DUSPn + pERKn <--> DUSPn_pERKn
50 DUSPn_pERKn --> DUSPn + ERKn
51 DUSPn + ERKn <--> DUSPn_ERKn
52 pDUSPn + ppERKn <--> pDUSPn_ppERKn |47|
53 pDUSPn_ppERKn --> pDUSPn + pERKn |48|
_{54} pDUSPn + pERKn <--> pDUSPn_pERKn |49|
55 pDUSPn_pERKn --> pDUSPn + ERKn |50|
_{56} pDUSPn + ERKn <--> pDUSPn_ERKn |51|
57 pcFOSn transcribes PreFmRNAn
58 PreFmRNAn translocates to cytoplasm -- FmRNAc
59 FmRNAc is degraded
60 FmRNAc is translated into Fc
61 Fc is degraded
62 | Fc translocates to nucleus (0.94, 0.22) \langle--> Fn
63 Fn is degraded
64
65 @add species ppMEKc
66 @add param Ligand
67
68 @obs Phosphorylated_MEKc: u[ppMEKc]
\omega @obs Phosphorylated_ERKc: u[pERKc] + u[ppERKc]
70 \phi \phi \phi Phosphorylated_RSKw: u[pRSKc] + u[pRSKn] * (0.22 / 0.94)
71 @obs Phosphorylated_CREBw: u[pCREBn] * (0.22 / 0.94)
72 @obs dusp_mRNA: u[duspmRNAc]
73 @obs cfos_mRNA: u[cfosmRNAc]
74 @obs cFos_Protein: (u[pcFOSn] + u[cFOSn]) * (0.22 / 0.94) + u[cFOSc] + u[pcFOSc]
75 @obs Phosphorylated_cFos: u[pcFOSn] *(0.22 / 0.94) + u[pcFOSc]76
77 @sim tspan: [0, 5400]
78 | @sim unperturbed: p[Ligand] = 0
79 @sim condition EGF: p[Ligand] = 1
\text{so} \text{Qsim} condition HRG: p[Ligand] = 2
```
- You can download this text file from [here.](https://github.com/biomass-dev/biomass/blob/master/tests/test_text2model/text_files/fos_model.txt)
- For more details about available reaction rules, please see [ReactionRules.](https://biomass-core.readthedocs.io/en/latest/api/reaction_rules.html)

#### **Text-to-model conversion:**

```
>>> from biomass import Text2Model
>>> description = Text2Model("cfos_model")
>>> description.convert() # generate cfos_model/ in your working directory.
Model information
     -----------------
63 reactions
36 species
110 parameters
```
You can also export model reactions as markdown files by running the following code:

```
>>> description.to_markdown(num_reactions=63) # generate markdown/ in your working
˓→directory.
```
### **Set the input of the model**

The input for the mechanistic c-Fos model is given by an interpolation function of the ppMEK experimental data.

Open ode.py.

```
class DifferentialEquation(ReactionNetwork):
   def __init__(self, perturbation):
        super(DifferentialEquation, self).__init__()
        self.perturbation = perturbation
   @staticmethod
   def _get_ppMEK_slope(t, ligand) -> float:
        assert ligand in ['EGF', 'HRG']
        timepoints = [0, 300, 600, 900, 1800, 2700, 3600, 5400]
       ppMEK_data = {
            'EGF': [0.000, 0.773, 0.439, 0.252, 0.130, 0.087, 0.080, 0.066],
            'HRG': [0.000, 0.865, 1.000, 0.837, 0.884, 0.920, 0.875, 0.789],
        }
        assert len(timepoints) == len(ppMEK_data[ligand])
        slope = [
            (ppMEK_data[ligand][i + 1] - activity) / (timepoints[i + 1] - timepoint)for i, (timepoint, activity) in enumerate(zip(timepoints, ppMEK_
˓→data[ligand]))
            if i + 1 < len(timepoints)
       ]
       for i, timepoint in enumerate(timepoints):
            if timepoint \leq t \leq t timepoints[i + 1]:
                return slope[i]
        assert False
   # Refined Model
   def diffeq(self, t, y, *x):
       v = self.flux(t, y, x)if self.perturbation:
```

```
for i, dv in self.perturbation.items():
           v[i] = v[i] * dvdydt = [0] * V. NUMif x[C.Ligand] == 1: # EGF=10nMdydt[V.ppMEKc] = self._get_ppMEK_slope(t, 'EGF')
   elif x[C.Ligand] == 2: # HRG=10nMdydt[V.ppMEKc] = self._get_ppMEK_slope(t, 'HRG')
   else: # Default: No ligand input
       dydt[V.ppMEKc] = 0.0
...
```
#### **Normalize simulation results**

Experimental data were normalized by dividing them by the maximum value of the responses. To correlate model simulation results with experimental measurements, we will need to normalize simulation results.

Open observable.py.

```
class Observable(DifferentialEquation):
    ...
   self.normalization: dict = \{\}for observable in self.obs_names:
        self.normalization[observable] = {"timepoint": None, "condition": []}
```
Here, you can define how you would like to normalize simulation results for each observable. The normalization[observable] dictionary accepts two keys, *'timepoint'* and *'condition'*.

#### • **'timepoint'**

[*Optional*[int]] The time point at which simulated values are normalized. If None, the maximum value will be used for normalization.

• **'condition'**

[*list of strings*] The experimental conditions to use for normalization. If empty, all conditions defined in self.conditions will be used.

#### **Choose an ODE solver to use**

Most systems biology models are non-linear and closed form solutions are not available. Accordingly, numerical integration methods have to be employed to study them [\[Maiwald and Timmer, 2008\]](#page-67-1).

Open observable.py and choose integration method in get\_steady\_state() and solve\_ode().

```
class Observable(DifferentialEquation):
    ...
   def simulate(self, x, y0, _perturbation=None):
```

```
...
x[C.Ligand] = 0y0 = get\_steady\_state(self.diffeq, y0, tuple(x), integrator='vode')if not y0:
    return False
for i, condition in enumerate(self.conditions):
    if condition == "EGF":
        x[C.Ligand] = 1elif condition == "HRG":
        x[C.Ligand] = 2sol = solve\_ode(self.diffeq, y0, self.t, tuple(x), method="BDF")...
```
- get\_steady\_state runs a model simulation till steady state for that parameter set. First, we simulate the model with no ligand until the system reaches steady state, take the final state of the equilibration simulation, and use it as the initial state of the new simulation.
- By default, [LSODA](https://docs.scipy.org/doc/scipy/reference/generated/scipy.integrate.LSODA.html) is used in both integrators.

#### **Set experimental data for parameterization of the model**

• **self.experiments**

[*list of dict*] Time-series experimetal measurements.

• **self.error\_bars**

[*list of dict*] Error bars to show in figures (e.g., SD or SE).

Open observable.py.

```
class Observable(DifferentialEquation):
    ...
   def set_data(self):
        self.experiments[self.obs_names.index("Phosphorylated_MEKc")] = {
            "EGF": [0.000, 0.773, 0.439, 0.252, 0.130, 0.087, 0.080, 0.066],
            "HRG": [0.000, 0.865, 1.000, 0.837, 0.884, 0.920, 0.875, 0.789],
        }
        self.error_bars[self.obs_names.index("Phosphorylated_MEKc")] = {
            "EGF": [
                sd / np.sqrt(3) for sd in [0.000, 0.030, 0.048, 0.009, 0.009, 0.017, 0.
\rightarrow012, 0.008]
            ],
            "HRG": [
                sd / np.sqrt(3) for sd in [0.000, 0.041, 0.000, 0.051, 0.058, 0.097, 0.
˓→157, 0.136]
            ],
```

```
self.experiments[self.obs_names.index("Phosphorylated_ERKc")] = {
            "EGF": [0.000, 0.867, 0.799, 0.494, 0.313, 0.266, 0.200, 0.194],
            "HRG": [0.000, 0.848, 1.000, 0.971, 0.950, 0.812, 0.747, 0.595],
        }
       self.error_bars[self.obs_names.index("Phosphorylated_ERKc")] = {
            "EGF": [
                sd / np.sqrt(3) for sd in [0.000, 0.137, 0.188, 0.126, 0.096, 0.087, 0.
˓→056, 0.012]
            ],
            "HRG": [
                sd / np.sqrt(3) for sd in [0.000, 0.120, 0.000, 0.037, 0.088, 0.019, 0.
˓→093, 0.075]
           ],
       }
       self.experiments[self.obs_names.index("Phosphorylated_RSKw")] = {
            "EGF": [0, 0.814, 0.812, 0.450, 0.151, 0.059, 0.038, 0.030],
            "HRG": [0, 0.953, 1.000, 0.844, 0.935, 0.868, 0.779, 0.558],
       }
       self.error_bars[self.obs_names.index("Phosphorylated_RSKw")] = {
            "EGF": [
                sd / np.sqrt(3) for sd in [0, 0.064, 0.194, 0.030, 0.027, 0.031, 0.043,.
\rightarrow0.051]
            ],
            "HRG": [
                sd / np.sqrt(3) for sd in [0, 0.230, 0.118, 0.058, 0.041, 0.076, 0.090,
\rightarrow0.077]
            ],
       }
       self.experiments[self.obs_names.index("Phosphorylated_cFos")] = {
            "EGF": [0, 0.060, 0.109, 0.083, 0.068, 0.049, 0.027, 0.017],
            "HRG": [0, 0.145, 0.177, 0.158, 0.598, 1.000, 0.852, 0.431],
       }
       self.error_bars[self.obs_names.index("Phosphorylated_cFos")] = {
            "EGF": [
                sd / np.sqrt(3) for sd in [0, 0.003, 0.021, 0.013, 0.016, 0.007, 0.003,
\rightarrow0.002]
           ],
            "HRG": [
                sd / np.sqrt(3) for sd in [0, 0.010, 0.013, 0.001, 0.014, 0.000, 0.077, \ldots]\rightarrow0.047]
            ],
       }
        # ----------------------------------------------------------------------
       self.experiments[self.obs_names.index("Phosphorylated_CREBw")] = {
            "EGF": [0, 0.446, 0.030, 0.000, 0.000],
            "HRG": [0, 1.000, 0.668, 0.460, 0.340],
```
(continues on next page)

}

```
}
       self.error_bars[self.obs_names.index("Phosphorylated_CREBw")] = {
            "EGF": [sd / np.sqrt(3) for sd in [0, 0.0, 0.0, 0.0, 0.0]],
           "HRG": [sd / np.sqrt(3) for sd in [0, 0.0, 0.0, 0.0, 0.0]],
       }
        # ----------------------------------------------------------------------
       self.experiments[self.obs_names.index("cfos_mRNA")] = {
            "EGF": [0, 0.181, 0.476, 0.518, 0.174, 0.026, 0.000],
            "HRG": [0, 0.353, 0.861, 1.000, 0.637, 0.300, 0.059],
       }
       self.error_bars[self.obs_names.index("cfos_mRNA")] = {
            "EGF": [sd / np.sqrt(3) for sd in [0.017, 0.004, 0.044, 0.004, 0.023, 0.007,␣
˓→0.008]],
           "HRG": [sd / np.sqrt(3) for sd in [0.017, 0.006, 0.065, 0.044, 0.087, 0.023,␣
\rightarrow0.001]],
       }
        # ----------------------------------------------------------------------
       self.experiments[self.obs_names.index("cFos_Protein")] = {
            "EGF": [0, 0.078, 0.216, 0.240, 0.320, 0.235],
            "HRG": [0, 0.089, 0.552, 0.861, 1.000, 0.698],
       }
       self.error_bars[self.obs_names.index("cFos_Protein")] = {
            "EGF": [sd / np.sqrt(3) for sd in [0, 0.036, 0.028, 0.056, 0.071, 0.048]],
            "HRG": [sd / np.sqrt(3) for sd in [0, 0.021, 0.042, 0.063, 0.000, 0.047]],
       }
       self.experiments[self.obs_names.index("dusp_mRNA")] = {
            "EGF": [0.000, 0.177, 0.331, 0.214, 0.177, 0.231],
            "HRG": [0.000, 0.221, 0.750, 1.000, 0.960, 0.934],
       }
       self.error_bars[self.obs_names.index("dusp_mRNA")] = {
           "EGF": [sd / np.sqrt(3) for sd in [0.033, 0.060, 0.061, 0.032, 0.068, 0.
\rightarrow 050]].
            "HRG": [sd / np.sqrt(3) for sd in [0.027, 0.059, 0.094, 0.124, 0.113, 0.
\rightarrow108]],
       }
   @staticmethod
   def get_timepoint(obs_name) -> List[int]:
        "'''"Time points at which experimental data was taken.
        "''"''"if obs_name in [
           "Phosphorylated_MEKc",
            "Phosphorylated_ERKc",
            "Phosphorylated_RSKw",
            "Phosphorylated_cFos",
       ]:
            return [0, 300, 600, 900, 1800, 2700, 3600, 5400] # (Unit: sec.)
       clif obs_name == "Phosphorylated_CREBW":
```

```
return [0, 600, 1800, 3600, 5400]
elif obs_name == "cfos_mRNA":
    return [0, 600, 1200, 1800, 2700, 3600, 5400]
elif obs_name in ["cFos_Protein", "dusp_mRNA"]:
    return [0, 900, 1800, 2700, 3600, 5400]
assert False
```
You can visualize experimental data defined here by running the following code:

from biomass import run\_simulation

run\_simulation(model, viz\_type="experiment")

#### **Set lower/upper bounds of parameters to be estimated**

Open search\_param.py.

```
class SearchParam(object):
    ...
   def get_region(self):
        ...
       search_rgn = np \cdot zeros((2, len(x) + len(y0)))search\_rgn[:, C.V1] = [7.33e-2, 6.60e-01]search_rgn[:, C.K1] = [1.83e2, 8.50e2]
        search_rgn[:, C.V5] = [6.48e-3, 7.20e1]
        search\_rgn[:, C.K5] = [6.00e-1, 1.60e04]search\_rgn[:, C.V10] = [np.exp(-10), np.exp(10)]search\_rgn[:, C.K10] = [np.exp(-10), np.exp(10)]search_rgn[:, C.n10] = [1.00, 4.00]
        search\_rgn[:, C.kf11] = [8.30e-13, 1.44e-2]search_rgn[:, C.kf12] = [8.00e-8, 5.17e-2]
        search_rgn[:, C.kf13] = [1.38e-7, 4.84e-1]
        search_rgn[:, C.V14] = [4.77e-3, 4.77e1]
        search\_rgn[:, C.K14] = [2.00e2, 2.00e6]search\_rgn[:, C.V15] = [np.exp(-10), np.exp(10)]search\_rgn[:, C.K15] = [np.exp(-10), np.exp(10)]search_rgn[:, C.kf18] = [2.20e-4, 5.50e-1]
        search_rgn[:, C.kr18] = [2.60e-4, 6.50e-1]
        search_rgn[:, C.V20] = [4.77e-3, 4.77e1]
        search_rgn[:, C.K20] = [2.00e2, 2.00e6]
        search\_rgn[:, C.V21] = [np.exp(-10), np.exp(10)]search\_rgn[:, C.K21] = [np.exp(-10), np.exp(10)]search_rgn[:, C.V24] = [4.77e-2, 4.77e0]
        search_rgn[:, C.K24] = [2.00e3, 2.00e5]
        search\_rgn[:, C.V25] = [np.exp(-10), np(exp(10)]search\_rgn[:, C.K25] = [np.exp(-10), np.exp(10)]
```

```
search\_ran[:, C.kf26] = [2.20e-4, 5.50e-1]search\_rgn[:, C.kr26] = [2.60e-4, 6.50e-1]search\_rgn[:, C.V27] = [np.exp(-10), np.exp(10)]search\_rgn[:, C.K27] = [1.00e2, 1.00e4]search\_rgn[:, C.V28] = [np.exp(-10), np.exp(10)]search\_rgn[:, C.K28] = [np.exp(-10), np.exp(10)]search_rgn[:, C.V29] = [4.77e-2, 4.77e0]
search_rgn[:, C.K29] = [2.93e3, 2.93e5]
search\_rgn[:, C.V30] = [np.exp(-10), np.exp(10)]search\_rgn[:, C.K30] = [np.exp(-10), np.exp(10)]search\_rgn[:, C.V31] = [np.exp(-10), np.exp(10)]search\_rgn[:, C.K31] = [np.exp(-10), np.exp(10)]search_rgn[:, C.n31] = [1.00, 4.00]
search_rgn[:, C.kf32] = [8.30e-13, 1.44e-2]
search_rgn[:, C.kf33] = [8.00e-8, 5.17e-2]
search_rgn[:, C.kf34] = [1.38e-7, 4.84e-1]
search\_rgn[:, C.V35] = [4.77e-3, 4.77e1]search\_ran[:, C.K35] = [2.00e2, 2.00e6]search\_rgn[:, C.V36] = [np.exp(-10), np.exp(10)]search_rgn[:, C.K36] = [1.00e2, 1.00e4]
search\_rgn[:, C.V37] = [np.exp(-10), np(exp(10)]search\_rgn[:, C.K37] = [np.exp(-10), np.exp(10)]search\_rgn[:, C.kf40] = [2.20e-4, 5.50e-1]search_rgn[:, C.kr40] = [2.60e-4, 6.50e-1]
search_rgn[:, C.V42] = [4.77e-3, 4.77e1]
search_rgn[:, C.K42] = [2.00e2, 2.00e6]
search\_rgn[:, C.V43] = [np.exp(-10), np.exp(10)]search_rgn[:, C.K43] = [1.00e2, 1.00e4]
search\_rgn[:, C.V44] = [np.exp(-10), np.exp(10)]search\_rgn[:, C.K44] = [np.exp(-10), np.exp(10)]search\_rgn[:, C.kf47] = [1.45e-4, 1.45e0]search\_rgn[:, C.kr47] = [6.00e-3, 6.00e1]search\_ran[:, C.kf48] = [2.70e-3, 2.70e1]search\_rgn[:, C.kf49] = [5.00e-5, 5.00e-1]search\_ran[:, C.kr49] = [5.00e-3, 5.00e1]search_rgn[:, C.kf50] = [3.00e-3, 3.00e1]
search\_rgn[:, C.kf51] = [np.exp(-10), np.exp(10)]search\_rgn[:, C.kr51] = [np.exp(-10), np(exp(10)]search\_rgn[:, C.V57] = [np.exp(-10), np.exp(10)]search\_rgn[:, C.K57] = [np.exp(-10), np.exp(10)]search_rgn[:, C.n57] = [1.00, 4.00]
search_rgn[:, C.kf58] = [8.30e-13, 1.44e-2]
search_rgn[:, C.kf59] = [8.00e-8, 5.17e-2]
search\_rgn[:, C.kf60] = [1.38e-7, 4.84e-1]search\_rgn[:, C.kf61] = [np.exp(-10), np(exp(10)]search\_rgn[:, C.kf62] = [2.20e-4, 5.50e-1]search_rgn[:, C.kr62] = [2.60e-4, 6.50e-1]
search\_rgn[:, C.kf63] = [np.exp(-10), np.exp(10)]search\_rgn[:, C.KF31] = [np.exp(-10), np.exp(10)]search\_ran[:, C.nF31] = [1.00, 4.00]search_rgn[:, C.a] = [1.00e2, 5.00e2]
```
• Lower bound must be smaller than upper bound.

• Lower/upper buonds must be positive.

#### **Create a new model**

BioMASS core functions require ModelObject in the first argument.

```
>>> from biomass import create_model
>>> model = create_model('cfos_model') # Create a new BioMASS model object.
```
In the following examples, you will use the BioMASS model object: model created here for parameter estimation, visualization of simulation results, and sensitivity analysis.

### **Need help?**

If you get an error or need help, please head over to [GitHub Issues.](https://github.com/biomass-dev/biomass/issues)

### **3.1.3 Parameter estimation**

#### **Using** optimize() **function**

An important step in the development of a mathematical model for a biological system is to identify model parameters. Parameters are adjusted to minimize the distance between model simulation and experimental data.

- Set simulation conditions and the corresponding experimental data in observable.py
- Define an objective function to be minimized (objective()) in problem.py
- Set lower/upper bounds of parameters to be estimated in search\_param.py

```
from tqdm import tqdm
from biomass import optimize
# Get 30 parameter sets, it will take more than a few hours
for x_id in tqdm(range(1, 31)):
    optimize(model, x_id=x_id, disp_here=False, optimizer_options={"workers": -1})
```
Note: "workers" specifies the number of processes to use (default: 1). Set to a larger number (e.g. the number of CPU cores available) for parallel execution of optimizations. For detailed information about optimizer\_options, please refer to [scipy docs.](https://docs.scipy.org/doc/scipy/reference/generated/scipy.optimize.differential_evolution.html)

The progress list will be saved in  $out/{x_id}/$ :

```
differential_evolution step 1: f(x) = 4.96181differential_evolution step 2: f(x) = 3.555differential_evolution step 3: f(x)= 2.50626
differential_evolution step 4: f(x) = 2.00657differential_evolution step 5: f(x) = 1.83556differential_evolution step 6: f(x) = 1.28031differential_evolution step 7: f(x) = 0.973207differential_evolution step 8: f(x) = 0.741667differential_evolution step 9: f(x) = 0.741667
```

```
differential_evolution step 10: f(x) = 0.735682differential_evolution step 11: f(x) = 0.717266differential_evolution step 12: f(x) = 0.603178differential_evolution step 13: f(x) = 0.56934differential_evolution step 14: f(x) = 0.56934differential_evolution step 15: f(x) = 0.549331differential_evolution step 16: f(x) = 0.459069differential_evolution step 17: f(x) = 0.447772differential_evolution step 18: f(x) = 0.430385differential_evolution step 19: f(x) = 0.37085differential_evolution step 20: f(x) = 0.37085
```
To print the evaluated *func* at every iteration, set disp\_here to True.

### **Data export and visualization**

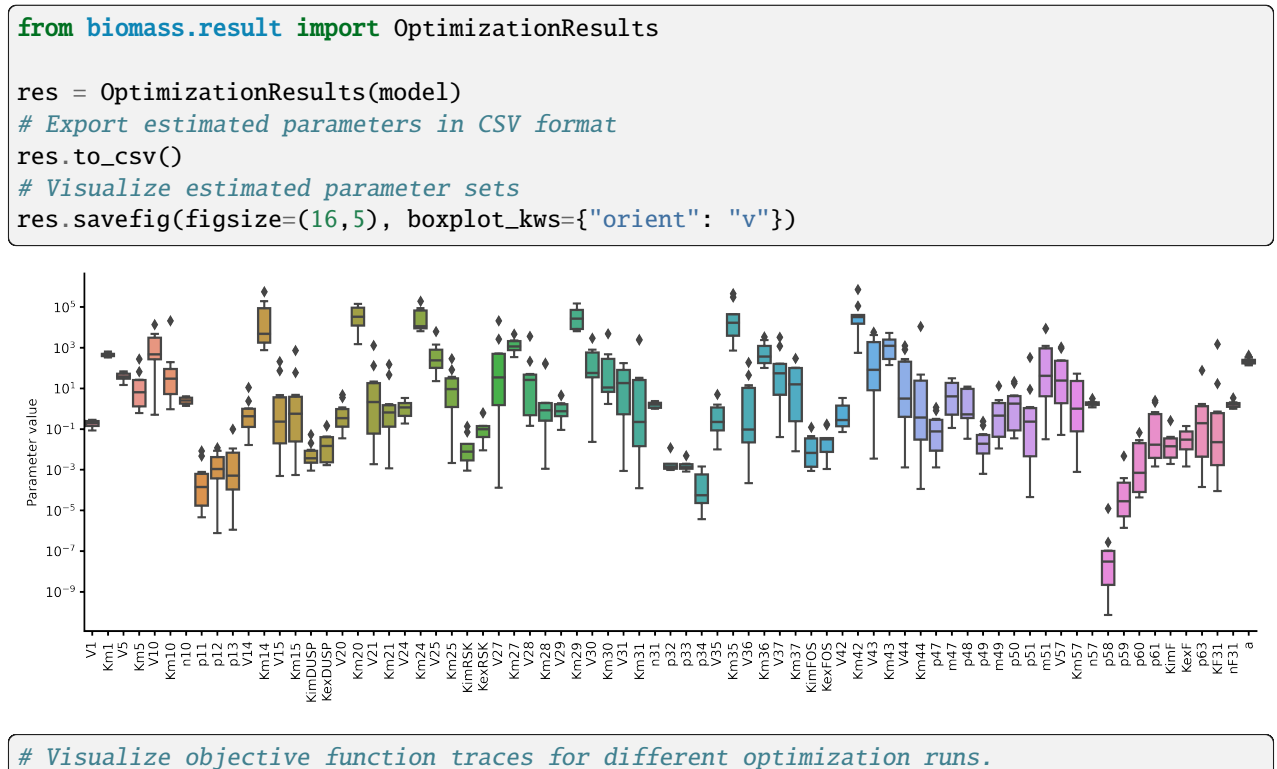

res.trace\_obj()

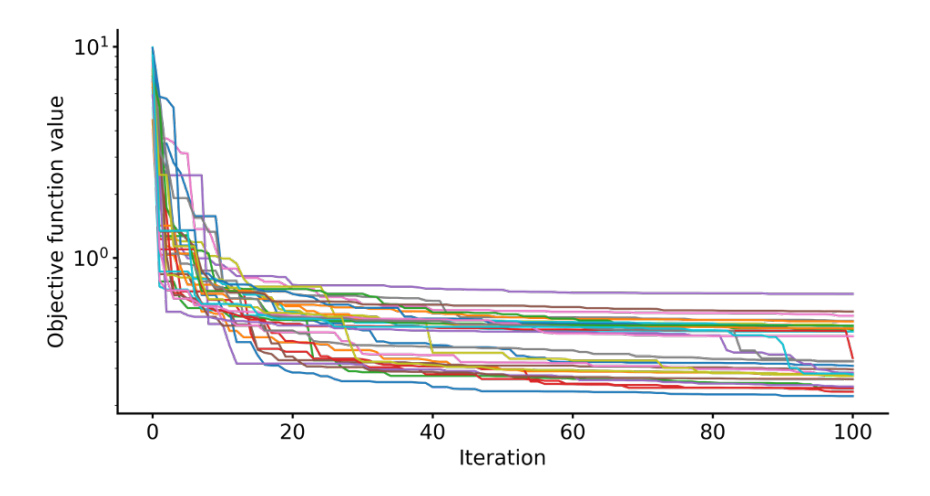

### **3.1.4 Visualization of simulation results**

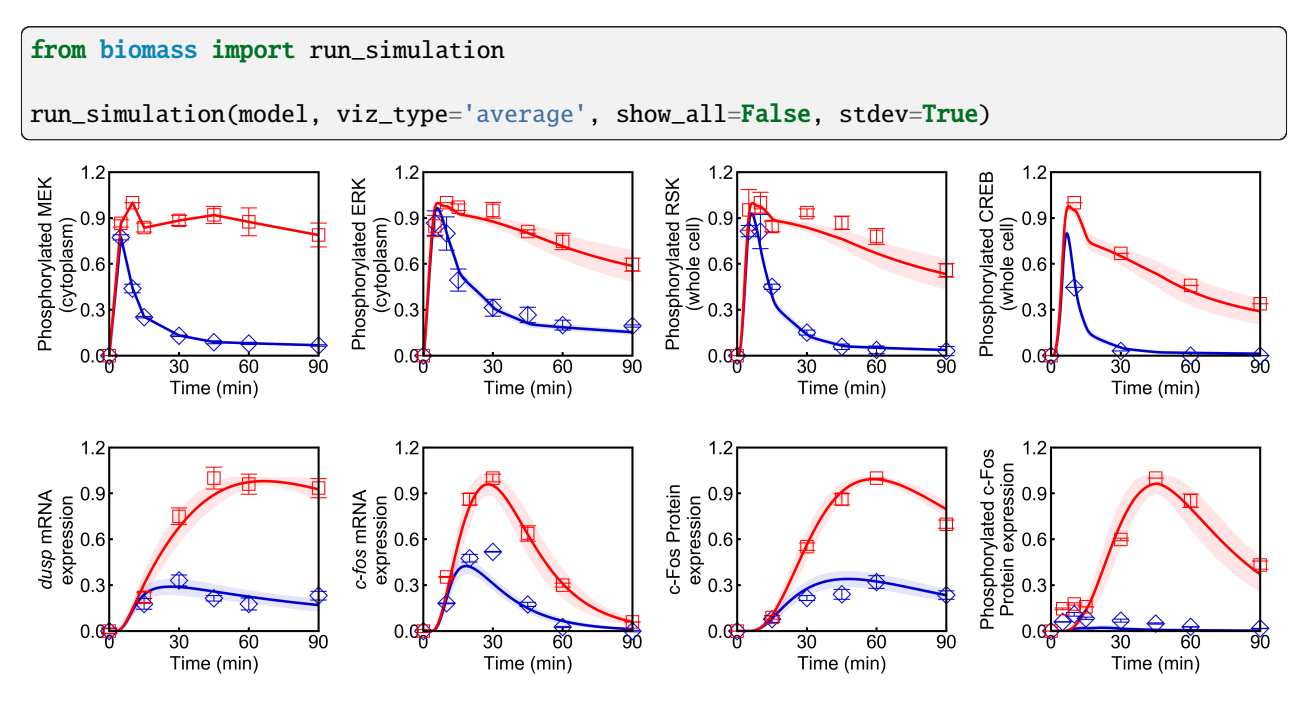

Points (blue diamonds, EGF; red squares, HRG) denote experimental data, solid lines denote simulations.

### **3.1.5 Sensitivity analysis**

Sensitivity analysis examines how perturbations to the processes in the model affect the quantity of interest, e.g., the integral of the pc-Fos concentration.

To perform sensitivity analysis on reaction rates (target='reaction'), you will need to modify reaction\_network.py in the model folder as follows:

```
class ReactionNetwork(object):
   def __init__(self) -> None:
```
 $"''"$ 

(continued from previous page)

```
Reaction indices grouped according to biological processes.
This is used for sensitivity analysis (target='reaction').
"''"super(ReactionNetwork, self).__init__()
self.reactions: Dict[str, List[int]] = {
    "ERK_activation": [i \text{ for } i \text{ in } range(1, 7)],"ERK_dephosphorylation_by_DUSP": [i for i in range(47, 57)],
    "ERK_transport": [i for i in range(7, 10)],
    "RSK_activation": [24, 25],
    "RSK_transport": [26],
    "Elk1_activation": [29, 30],
    "CREB_activation": [27, 28],
    "dusp_production_etc": [i for i in range(10, 14)],
    "DUSP_transport": [18, 19],
    "DUSP_stabilization": [14, 15, 20, 21],
    "DUSP_degradation": [16, 17, 22, 23],
    "cfos_production_etc": [i for i in range(31, 35)],
    "cFos_transport": [40, 41],
    "cFos_stabilization": [35, 36, 37, 42, 43, 44],
    "cFos_degradation": [38, 39, 45, 46],
    "Feedback_from_F": [i for i in range(57, 64)],
}
...
```
Then, run the following code:

from biomass import run\_analysis run\_analysis(model, target='reaction', metric='integral', style='barplot', options={ ˓→'overwrite': True})

The single parameter sensitivity of each reaction is defined by

 $C_i^M = d \ln M / d \ln v_i$ 

where  $v_i$  is the i<sup>th</sup> reaction rate, v is reaction vector  $v = (v_1, v_2, ...)$  and M is a signaling metric, e.g., time-integrated response, duration. Sensitivity coefficients are calculated using finite difference approximations with 1% changes in the reaction rates [\[Kholodenko](#page-66-2) *et al.*, 1997].

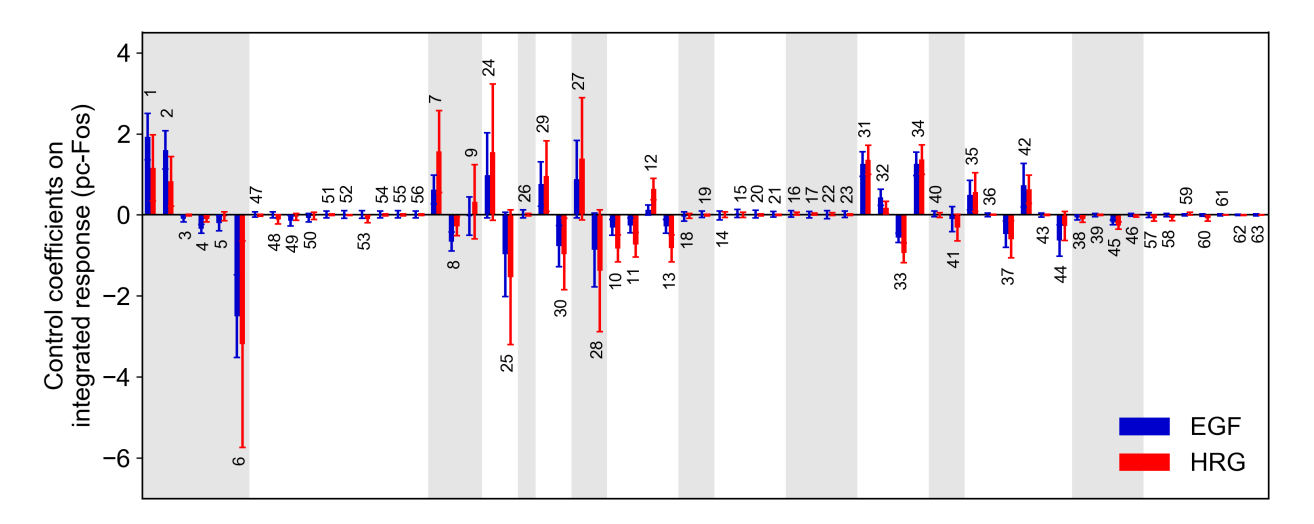

Control coefficients for integrated pc-Fos are shown by bars (blue, EGF; red, HRG). Numbers above bars indicate the reaction indices, and error bars correspond to simulation standard deviation.

**Note:** If you want to reuse a result from the previous computation and don't want to calculate sensitivity coefficients again, set options['overwrite'] to False.

## **3.2 Tutorial 2: graph visualization**

This tutorial will show you how to turn your Pasmopy Text model into a graph and generate both static and dynamic images from it. For demonstration purposes we will use a text representation of the [nfkb\\_pathway](https://github.com/biomass-dev/biomass/tree/master/biomass/models/nfkb_pathway) model included in biomass. For a detailed description of the model, please refer to the following paper:

• Oppelt, A. *et al*. Model-based identification of TNF-induced IKK-mediated and IB-mediated regulation of NFB signal transduction as a tool to quantify the impact of drug-induced liver injury compounds. *npj Syst. Biol. Appl.* **4**, 23 (2018). <https://doi.org/10.1038/s41540-018-0058-z>

### **3.2.1 Requirements**

- biomass>=0.9.0
- pygraphviz>=1.9
- $p$ *yvis*  $>= 0.2.1$
- graphviz>=2.42 Installation instructions can be found [here](https://graphviz.org/download/)

### **3.2.2 Prepare a text file describing the model**

```
1 TNF synthesizes TNFR| kf=1 | TNF=1
2 TNFR is degraded | kf=0.001
3 TNFR + Ikk --> pIkk + TNFR | kf=0.0714 | Ikk=1
_{4} pIkk is phosphorylated --> ppIkk | kf=0.0648
5 ppIkk \left(-\right) iIkk | kf=0.166
6 | iIkk \sim -> Ikk | kf=0.0041
   pIkk + Nfklkb --> NfkpIkb + pIkk | kf=0.398 | NfkIkb=1
8 pNfkIkb is phosphorylated \rightarrow pNfkpIkb | kf=1.3897
   |pIkk + pNfklkb --> pNfkpIkb + pIkk | kf=0.389_{10} pIkk + NfkIkb --> pNfkIkb + pIkk | kf=0.6438
11 pIkk + NfkpIkb --> pNfkpIkb + pIkk | kf=0.2816
12 NfkpIkb -- Nfk + pIkb | kf=0.0811
13 pNfkpIkb -- pNfk + pIkb | kf=1
14 Nfk + Ikb --> NfkIkb | kf=2.839
15 nNfk synthesizes mIkb | kf=0.0047
16 | mIkb is degraded | kf=0.0313
17 mIkb synthesizes Ikb | kf=1
18 pIkb is degraded | kf=0.6308
19 Ikb translocates from cytoplasm to nucleus (1, 1) --> nIkb | kf=0.1226
20 pNfk translocates from cytoplasm to nucleus (1, 1) --> pnNfk | kf=0.179585
21 | Nfk translocates from cytoplasm to nucleus (1, 1) --> nNfk | kf=0.01
22 pNNfk --> nNfk | kf=100023 | nIkb binds nNfk \leftarrow > nNfkIkb | kf=1000
24 nNfkIkb translocates from nucleus to cytoplasm (1, 1) --> NfkIkb | kf=1000
25 nNfk synthesizes RnaA20_1 | kf=1
26 RnaA20_1 --> RnaA20 | kf=0.0311
27 | RnaA20 is degraded | kf=0.008928 RnaA20 synthesizes A20 | kf=0.0006
29 A20 is degraded | kf=0.0116
30
31 @obs nuclear_IkBa: u[nIkb]
32 @obs nuclear_NFkB: u[nNfk]
33
34 @sim tspan: [0, 200]
```
**Note:** For further details about setting up a biomass model from text please refer to the corresponding [biomass](https://biomass-core.readthedocs.io/en/latest/tutorial/cfos.html) and [pasmopy](https://pasmopy.readthedocs.io/en/latest/model_development.html) tutorials.

### **3.2.3 Import the model**

```
from biomass import Text2Model
```

```
model = Text2Model('name_of_your_txt_file.txt')
```

```
model.convert()
```
### **3.2.4 Graph generation and static image**

The graph is constructed from the kinetic information gained during model construction. Connections always go from reactants/modifiers to products. There is no destinction made between modifiers and reactants, as well as activating and inhibiting modifiers.

model.graph

The graph property contains an instance of the AGraph class implemented by pygraphviz. For available methods please refer to [their documentation.](https://pygraphviz.github.io/documentation/stable/reference/agraph.html) You can for example manually add/remove nodes or save the graph into a .dot file and import it into another 3rd party software.

A static image of the graph is drawn using

```
model.static_plot(save_dir='example_dir', file_name='nfkb_static.png')
model.static_plot(save_dir='example_dir', file_name='nfkb_static_cust.png',
                  gviz_args='-Nshape=parallelogram -Nstyle=bold -Estyle=dashed')
```
The desired file format is inferred from the ending of file\_name. Graphviz provides a variety of different engines that automatically generate a layout for the graph. By default the 'dot' engine is used, since it uses a hierarchical approach that is natural for biological data. Feel free to play around with the available engines, but be aware that biological networks can quickly become messy due to the prevalance of feedback interactions. Additionally graphviz provides a large variety of customization options, that have to be passed in the command line format. For a comprehensive list see the [graphviz manual.](https://graphviz.org/pdf/dot.1.pdf)

### **3.2.5 Dynamic image**

Thanks to the package [pyvis](https://github.com/WestHealth/pyvis) we can also provide an interactive graph. The generation is just as simple as for the static image:

```
model.dynamic_plot(save_dir='example_dir', file_name='nfkb_dynamic.html' show_
\rightarrowcontrols=True, which_controls=['physics', 'layout'])
```
By default the plot will be immediately displayed in your browser. Set show to False if you don't want that. pyvis provides a variety of customization options as well. They can be directly accessed in the html file by setting show\_controls to True. You can also specify which controls you want.

### **CHAPTER**

### **FOUR**

## **EXAMPLE MODELS**

## <span id="page-28-0"></span>**4.1 Circadian clock**

- **Code:** [circadian\\_clock](https://github.com/biomass-dev/biomass/tree/master/biomass/models/circadian_clock)
- **Paper:** [\[Leloup and Goldbeter, 2003\]](#page-66-3)

## **4.2 G1/S transition**

- **Code:** [g1s\\_transition](https://github.com/biomass-dev/biomass/tree/master/biomass/models/g1s_transition)
- **Paper:** [Barr *et al.*[, 2016\]](#page-66-4)

## **4.3 Immediate-early gene response**

- **Code:** [Nakakuki\\_Cell\\_2010](https://github.com/biomass-dev/biomass/tree/master/biomass/models/Nakakuki_Cell_2010)
- **Paper:** [\[Nakakuki](#page-67-0) *et al.*, 2010]

## **4.4 Insulin signaling**

- **Code:** [insulin\\_signaling](https://github.com/biomass-dev/biomass/tree/master/biomass/models/insulin_signaling)
- **Paper:** [\[Kubota](#page-66-5) *et al.*, 2012]

## **4.5 MAPK cascade**

- **Code:** [mapk\\_cascade](https://github.com/biomass-dev/biomass/tree/master/biomass/models/mapk_cascade)
- **Paper:** [\[Kholodenko, 2000\]](#page-66-6)

## **4.6 NF-B pathway**

- **Code:** [nfkb\\_pathway](https://github.com/biomass-dev/biomass/tree/master/biomass/models/nfkb_pathway)
- **Paper:** [\[Oppelt](#page-67-2) *et al.*, 2018]

## **4.7 pan-RTK**

- **Code:** [pan\\_rtk](https://github.com/biomass-dev/biomass/tree/master/biomass/models/pan_rtk)
- **Paper:** [Hass *et al.*[, 2017\]](#page-66-7)

## **4.8 Proliferation-quiescence decision**

- **Code:** [prolif\\_quies](https://github.com/biomass-dev/biomass/tree/master/biomass/models/prolif_quies)
- **Paper:** [Heldt *et al.*[, 2018\]](#page-66-8)

## **4.9 TGF-/SMAD pathway**

- **Code:** [tgfb\\_smad](https://github.com/biomass-dev/biomass/tree/master/biomass/models/tgfb_smad)
- **Paper:** [\[Lucarelli](#page-66-9) *et al.*, 2018]

### **CHAPTER**

### **FIVE**

### **API**

### <span id="page-30-0"></span>**5.1 BioMASS model object (**biomass.model\_object**)**

class biomass.model\_object.ModelObject(*path*, *biomass\_model*)

The BioMASS model object.

### **Examples**

```
>>> from biomass import create_model
>>> from biomass.models import mapk_cascade
>>> model = create_model(mapk_cascade.__package__)
>>> type(model)
<class 'biomass.model_object.ModelObject'>
>>> print('Parameters:', len(model.parameters))
Parameters: 22
>>> print('Species:', len(model.species))
Species: 8
>>> print('Observables:', len(model.observables))
Observables: 2
```
#### gene2val(*indiv\_gene*)

Convert gene to actual value. Mainly used in parameter estimation.

**Parameters** indiv\_gene (numpy.ndarray) – Individual gene.

**Returns**

**indiv\_values** – Corresponding values.

**Return type** numpy.ndarray

### get\_executable()

Get executable parameter sets from optimization results.

**Return type** List[int]

#### get\_individual(*paramset\_id*)

Get estimated parameter values from optimization results.

**Parameters**

 $paramset_id(int) - Index of parameter set.$ 

```
Returns
```
**best\_individual** – Estimated parameter values.

**Return type** numpy.ndarray

get\_obj\_val(*indiv\_gene*)

An objective function to minimize in parameter estimation.

#### **Parameters**

indiv\_gene (numpy.ndarray) – Genes, not parameter values.

#### **Returns**

**obj\_val** – Objective function value.

**Return type** float

load\_param(*paramset*)

Load a parameter set from optimization results.

**Parameters paramset**  $(int)$  – Index of parameter set.

#### **Returns**

**optimized\_values** – Optimized parameter/initial values.

#### **Return type**

biomass.model\_object.OptimizedValues

### **5.2 Example models (**biomass.models**)**

*biomass.models* contains sample models and other scripts if you would prefer to learn how to use biomass by example. For details, please refer to [https://biomass-core.readthedocs.io/en/latest/models.html.](https://biomass-core.readthedocs.io/en/latest/models.html)

```
biomass.models._copy.copy_to_current(model_name)
```
Copy an example model to the current working directory.

To execute example models in your machine, please follow these steps:

```
>>> from biomass import create_model
>>> from biomass.models import copy_to_current
>>> copy_to_current('XXX')
>>> model = create_model('XXX')
```
### **Parameters**

 $model_name (str) - Name of the example model.$ 

**Return type** None

## **5.3 Construction of executable models from text (**biomass. construction**)**

The Text2Model class converts texts and sentences on biochemical systems into an executable mathematical model. It was originally developed in the [pasmopy project](https://github.com/pasmopy/pasmopy)<sup>[1](#page-32-0)[2](#page-32-1)</sup>.

### **References**

### **5.3.1 Thermodynamic restrictions (**biomass.construction. thermodynamic\_restrictions**)**

class biomass.construction.thermodynamic\_restrictions.ThermodynamicRestrictions

Thermodynamic restrictions along cyclic pathways in a kinetic scheme.

### **Notes**

If a kinetic scheme includes "true" cycles, in which the initial and final states are identical, the equilibrium constants of the reactions along any cycle satisfy so-called "detailed balance" relationships. These detailed balance relations require the product of the equilibrium constants along a cycle to be equal to 1, since at equilibrium the net flux through any cycle vanishes.

### find\_cyclic\_reaction\_routes()

Find cyclic pathways in a reaction network.

**Return type** None

<span id="page-32-0"></span><sup>&</sup>lt;sup>1</sup> Imoto, H., Yamashiro, S. & Okada, M. A text-based computational framework for patient -specific modeling for classification of cancers. iScience 25, 103944 (2022).

<span id="page-32-1"></span> $^2$  Imoto, H., Yamashiro, S., Murakami, K. & Okada, M. Protocol for stratification of triple-negative breast cancer patients using in silico signaling dynamics. STAR Protocols 3, 101619 (2022).

### **5.3.2 Available reaction rules (**biomass.construction.reaction\_rules**)**

class biomass.construction.reaction\_rules.ReactionRules(*input\_txt*, *similarity\_threshold*) Create an executable biochemical model from text.

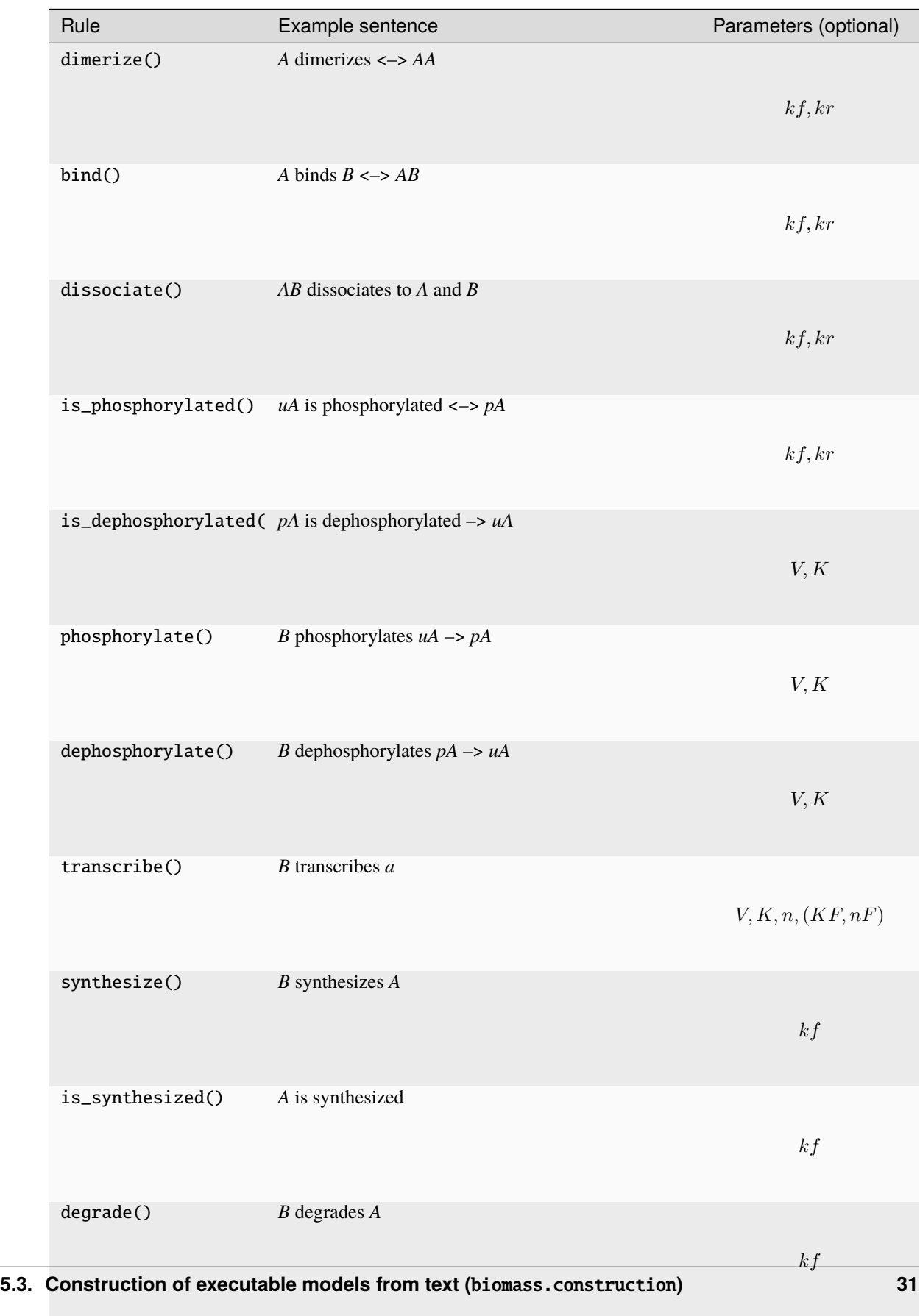

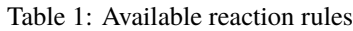

is\_degraded() *A* is degraded

From v0.2.2, you can specify directionality in binding-dissociation reaction via different arrows:

```
E + S | ES | kf=0.003, kr=0.001 | E=100, S=50 # bi-directional
ES \rightarrow E + P | kf=0.002 # unidirectional
```
#### input\_txt

Model description file (**\***.txt), e.g., [Kholodenko1999.txt.](https://github.com/pasmopy/pasmopy/blob/master/tests/text_files/Kholodenko1999.txt)

**Type** str

### similarity\_threshold

If all match\_scores are below this value, expected\_word will not be returned.

**Type** float

#### parameters

x : model parameters.

**Type**

list of strings

### species

y : model species.

**Type**

list of strings

#### reactions

v : flux vector.

### **Type**

list of strings

#### differential\_equations

dydt : right-hand side of the differential equation.

#### **Type**

list of strings

### obs\_desc

Description of observables.

### **Type**

list of List[str]

### param\_info

Information about parameter values.

### **Type**

list of strings

### init\_info

Information about initial values.

#### **Type**

list of strings
#### <span id="page-36-0"></span>param\_constraints

Information about parameter constraints.

## **Type**

list of strings

#### param\_excluded

List of parameters excluded from search params because of parameter constraints.

#### **Type**

list of strings

## fixed\_species

List of species which should be held fixed (never consumed) during simulation.

**Type**

list of strings

#### sim\_tspan

Interval of integration.

**Type**

list of strings ['t0', 'tf']

# sim\_conditions

Simulation conditions with stimulation.

## **Type**

list of List[str]

#### sim\_unperturbed

Untreated conditions to get steady state.

## **Type**

str

## rule\_words

Words to identify reaction rules.

# **Type**

dict

## nothing

Available symbol for degradation/creation to/from nothing.

#### **Type**

List[str]

### fwd\_arrows

Available arrows for unidirectional reactions.

**Type**

List[str]

## double\_arrows

Available arrows for bi-directional reactions.

**Type**

List[str]

<span id="page-37-0"></span>\_bind\_and\_dissociate(*line\_num*, *line*)

# **Return type**

None

## **Examples**

>>> 'A + B --> AB' # bind, unidirectional >>> 'AB --> A + B' # dissociate, unidirectional >>> 'A + B <--> AB' # bind and dissociate, bidirectional

## dimerize(*line\_num*, *line*)

**Return type** None

## **Examples**

>>> 'A dimerizes <--> AA' >>> 'A homodimerizes <--> AA' >>> 'A forms a dimer <--> AA' >>> 'A forms dimers <--> AA'

## **Notes**

• **Parameters**

 $kf,kr$ 

• **Rate equation**

$$
v = kf * [A] * [A] - kr * [AA]
$$

• **Differential equation**

$$
d[A]]/dt = -2 * v
$$

$$
d[AA]/dt = +v
$$

bind(*line\_num*, *line*)

```
\gg 'A binds B \leftarrow \rightarrow AB'
>>> 'A forms complexes with B <--> AB'
```
**Notes**

• **Parameters**

 $kf, kr$ 

• **Rate equation**

$$
v = kf * [A] * [B] - kr * [AB]
$$

• **Differential equation**

$$
d[A]/dt = -v
$$

$$
d[B]/dt = -v
$$

$$
d[AB]/dt = +v
$$

is\_phosphorylated(*line\_num*, *line*)

**Return type** None

## **Examples**

>>> 'uA is phosphorylated <--> pA'

## **Notes**

• **Parameters**

 $kf, kr$ 

• **Rate equation**

$$
v = kf * [uA] - kr * [pA]
$$

• **Differential equation**

 $d[uA]/dt = -v$  $d[pA]/dt = +v$ 

is\_dephosphorylated(*line\_num*, *line*)

<span id="page-39-0"></span>>>> 'pA is dephosphorylated --> uA'

**Notes**

• **Parameters**

 $V, K$ 

• **Rate equation**

$$
v = V * [pA]/(K + [pA])
$$

• **Differential equation**

 $d[uA]/dt = +v$  $d[pA]/dt = -v$ 

phosphorylate(*line\_num*, *line*)

**Return type** None

**Examples**

>>> 'B phosphorylates uA --> pA'

# **Notes**

• **Parameters**

 $V, K$ 

• **Rate equation**

$$
v = V * [B] * [uA]/(K + [uA])
$$

• **Differential equation**

 $d[uA]/dt = -v$  $d[pA]/dt = +v$ 

dephosphorylate(*line\_num*, *line*)

>>> 'B dephosphorylates pA --> uA'

**Notes**

• **Parameters**

 $V, K$ 

• **Rate equation**

$$
v = V * [B] * [pA]/(K + [pA])
$$

• **Differential equation**

 $d[uA]/dt = +v$  $d[pA]/dt = -v$ 

transcribe(*line\_num*, *line*)

**Return type** None

#### **Examples**

>>> 'B transcribes a' >>> 'B1 & B2 transcribe a' # (AND-gate) >>> 'B transcribes a, repressed by C' # (Negative regulation)

## **Notes**

• **Parameters**

$$
V, K, n, (KF, nF)
$$

• **Rate equation**

$$
v = V * [B]^n / (K^n + [B]^n)
$$
  

$$
v = V * ([B1] * [B2])^n / (K^n + ([B1] * [B2])^n)
$$
  

$$
v = V * [B]^n / (K^n + [B]^n + ([C]/KF)^{nF})
$$

• **Differential equation**

 $d[a]/dt = +v$ 

synthesize(*line\_num*, *line*)

<span id="page-41-0"></span>>>> 'B synthesizes A'

# **Notes**

• **Parameters**

 $kf$ 

• **Rate equation**

 $v = kf * [B]$ 

• **Differential equation**

 $d[A]/dt = +v$ 

## is\_synthesized(*line\_num*, *line*)

**Return type** None

**Examples**

>>> 'A is synthesized'

# **Notes**

- **Parameters**
- **Rate equation**

 $v = kf$ 

 $kf$ 

• **Differential equation**

 $d[A]/dt = +v$ 

degrade(*line\_num*, *line*)

<span id="page-42-0"></span>>>> 'B degrades A'

# **Notes**

• **Parameters**

 $kf$ 

• **Rate equation**

 $v = kf * [B] * [A]$ 

• **Differential equation**

 $d[A]/dt = -v$ 

is\_degraded(*line\_num*, *line*)

**Return type** None

**Examples**

>>> 'A is degraded'

# **Notes**

• **Parameters**

 $kf$ 

• **Rate equation**

 $v = k f * [A]$ 

• **Differential equation**

 $d[A]/dt = -v$ 

translocate(*line\_num*, *line*)

```
>>> 'A_at_cyt translocates from cytoplasm to nucleus (V_cyt, V_nuc) <--> A_at_
˓→nuc'
>>> 'A_at_cyt is translocated from cytoplasm to nucleus (V_cyt, V_nuc) <--> A_
˓→at_nuc'
```
#### **Notes**

• **Parameters**

$$
kf, kr, (V_{pre}, V_{post})
$$

• **Rate equation**

$$
v = kf * [A\_at\_pre] - kr * (V_{post}/V_{pre}) * [A\_at\_post]
$$

• **Differential equation**

$$
d[A_at\_pre]/dt = -v
$$

$$
d[A_at\_post]/dt = +v * (V_{pre}/V_{post})
$$

## state\_transition(*line\_num*, *line*)

This rule is applied only when any rule words are not detected.

**Return type** None

#### **Examples**

'Reactant –> Product' 'Reactant <–> Product' 'E + S –> E + P'

## **Notes**

• **Parameters**

 $kf($ ,  $kr)$ 

• **Rate equation**

$$
v = kf * [Reactant](-kr * [Product])
$$

• **Differential equation**

 $d[Reactant]/dt = -v$  $d[Product]/dt = +v$ 

user\_defined(*line\_num*, *line*)

<span id="page-44-1"></span>>>> '@rxn Reactant --> Product: define rate equation here'

## **Notes**

- Use p[xxx] and u[xxx] for describing parameters and species, respectively.
- Use '0' or '' for degradation/creation to/from nothing.
- **Differential equation**

 $d[Reactant]/dt = -v$  $d[Product]/dt = +v$ 

# **5.3.3 Text-to-model conversion (**biomass.construction.text2model**)**

<span id="page-44-0"></span>class biomass.construction.text2model.Text2Model(*input\_txt*, *similarity\_threshold=0.7*, *lang='python'*) Build a BioMASS-formatted model based on template.

#### **reaction** | **parameters** | **initial conditions**

#### input\_txt

Model description file (**\***.txt), e.g., 'Kholodenko1999.txt'

**Type**

str

#### similarity\_threshold

Similarity threshold used in text-to-model conversion. Must lie within (0, 1).

#### **Type**

float (default: 0.7)

#### lang

Either 'python' or 'julia'.

- 'python': biomass [\(https://github.com/biomass-dev/biomass\)](https://github.com/biomass-dev/biomass)
- 'julia': BioMASS.jl [\(https://github.com/biomass-dev/BioMASS.jl\)](https://github.com/biomass-dev/BioMASS.jl)

#### **Type**

Literal["python", "julia"] (default: 'python')

#### convert(*\**, *show\_restrictions=False*, *overwrite=False*)

Convert text to a biomass-formatted model.

#### **Parameters**

- show\_restrictions (bool (defauld: False)) Whether to display reaction indices in which thermodynamic restrictions should be imposed. These detailed balance constraints require the product of the equilibrium constants along a cycle to be equal to 1.
- overwrite (bool (defauld: False)) If True, the model folder will be overwritten.

```
>>> from pasmopy import Text2Model
>>> Text2Model("Kholodenko1999.txt").convert()
```

```
dynamic_plot(save_dir='.', file_name='network.html', show=True, annotate_nodes=True,
               show_controls=False, which_controls=None)
```
Saves a dynamic and interactive image of the network graph. Graph is read by pyvis. Using pyvis a dynamic and interactive representation of the biological network is created in html format.

#### **Parameters**

- show (bool,  $default=True$ ) If True the plot will immediately be displayed in the webbrowser.
- annotate\_nodes (bool, default=True) If True nodes will be scaled according to number of edges and hovering over a node will show interaction partners.
- show\_controls (bool, default=False) If True control buttons will be displayed.
- which\_controls (List(str), optional, default=None) Used to specify which control buttons should be displayed. If empty all buttons will be displayed.

#### **Return type**

None

## **Examples**

```
>>> model.dynamic_plot("path/to/", "graph.html")
Creates graph and shows interactive graph with default options.
>>> model.dynamic_plot("path/to/", "graph.html", show=False, show_controls=True,
˓→ which_controls=["physics", "manipulation", "interaction"])
Creates interactive graph. Controls for physics, manipulation and interaction␣
˓→will be available.
```
#### register\_word(*terminology=None*)

Register user-defined rule word.

## **Parameters**

**terminology** (*Dict*[str, *List*[str]], optional) – Pair of reaction rule and userdefined rule words.

## **Return type**

None

## **Examples**

```
>>> from pasmopy import Text2Model
>>> mm_kinetics = Text2Model("michaelis_menten.txt")
>>> mm_kinetics.register_word({"dissociate": ["releases"]})
>>> mm_kinetics.convert()
```
# static\_plot(*save\_dir=''*, *file\_name='model\_graph.png'*, *gviz\_args=''*, *gviz\_prog='dot'*)

Saves a static image of the network.

Static image is created using pygraphviz.

#### <span id="page-46-1"></span>**Parameters**

- save\_dir  $(string)$  Name of the directory in which the image will be stored.
- file\_name (string) Name as which the image of the graph will be stored.
- gviz\_args (string, optional, default="") Used to specify command line options for gviz, see <https://graphviz.org/pdf/dot.1.pdf> for available options.
- gviz\_prog ({"neato", "dot", "twopi", "circo", "fdp", "nop"},  $default="dot")$  – Layout engine with which the graph will be arranged. For details see <https://graphviz.org/docs/layouts/> .

#### **Raises**

**Value Error** – If something is passed as the gviz\_prog that is not a viable layout program.

**Return type** None

#### **Examples**

```
>>> model.static_plot("path/to/", "graph.png")
Creates graph with dot layout and default options.
>>> model.static_plot("path/to/", "graph.pdf", gviz_prog="-Nshape=box -
˓→Nstyle=filled -Nfillcolor="#ffe4c4" -Edir=none")
Creates graph with dot layout in pdf file format. Nodes will be rectangular and␣
˓→colored bisque, edges will have no arrows indicating direction.
```
#### to\_markdown(*num\_reactions*, *savedir='markdown'*)

Create markdown table describing differential equations.

#### **Parameters**

- num\_reactions  $(int)$  The number of rate equations in the model.
- savedir (str (default: "markdown")) The directory name to save the output.

**Return type** None

#### **Examples**

```
>>> from pasmopy import Text2Model
>>> Text2Model("Kholodenko1999.txt").to_markdown(25)
```
# <span id="page-46-0"></span>**5.3.4 Template for BioMASS model construction (**biomass.construction.template**)**

class biomass.construction.template.ode.DifferentialEquation(*perturbation*)

```
diffeq(t, y, *x)Kinetic equations
```
#### biomass.construction.template.ode.initial\_values()

Values of the initial condition

#### <span id="page-47-3"></span>biomass.construction.template.ode.param\_values()

Parameter values

## <span id="page-47-0"></span>class biomass.construction.template.observable.Observable

Correlating model simulations and experimental measurements.

#### obs\_names

Names of model observables.

## **Type**

list of strings

#### t

Simulation time span.

**Type** range

#### conditions

Experimental conditions.

**Type**

list of strings

### simulations

The numpy array to store simulation results.

#### **Type**

numpy.ndarray

## normalization

#### • **'timepoint'**

[Optional[int]] The time point at which simulated values are normalized. If None, the maximum value will be used for normalization.

## • **'condition'**

[list of strings] The experimental conditions to use for normalization. If empty, all conditions defined in sim.conditions will be used.

#### **Type**

nested dict

#### experiments

Time series data.

# **Type**

list of dict

## error\_bars

Error bars to show in figures.

#### **Type**

list of dict

#### <span id="page-47-2"></span>class biomass.construction.template.search\_param.SearchParam

Specify model parameters and/or initial values to optimize.

## <span id="page-47-1"></span>class biomass.construction.template.problem.OptimizationProblem

#### <span id="page-48-2"></span>property bounds

Lower and upper bounds on independent variables.

#### objective(*indiv*, *\*args*)

Define an objective function to be minimized.

#### <span id="page-48-1"></span>class biomass.construction.template.viz.Visualization

Plotting parameters for customizing figure properties.

#### cm

Choosing colormaps for cmap.

#### **Type**

matplotlib.colors.ListedColormap (default: matplotlib.colormaps['tab10'])

#### single\_observable\_options

Visualization options for time-course simulation (single-observable).

#### **Type**

list of *[SingleObservable](#page-59-0)*

## multiple\_observables\_options

Visualization options for time-course simulation (multi-observables).

## **Type**

*[MultipleObservables](#page-58-0)*

## sensitivity\_options

Visualization options for sensitivity analysis results.

#### **Type**

*[SensitivityOptions](#page-59-1)*

## static convert\_species\_name(*name*)

figure/sensitivity/initial\_condition - Sensitivity for species with nonzero initial conditions.

**Return type**

str

## static set\_sensitivity\_rcParams()

figure/sensitivity

#### **Return type**

None

## static set\_timecourse\_rcParams()

figure/simulation

**Return type** None

#### <span id="page-48-0"></span>class biomass.construction.template.reaction\_network.ReactionNetwork

Reaction indices grouped according to biological processes. This is used for sensitivity analysis (**``**target``='reaction').

static  $flux(t, y, x)$ 

Flux vector.

# <span id="page-49-1"></span><span id="page-49-0"></span>**5.4 BioMASS core functions (**biomass.core**)**

BioMASS core functions

```
class biomass.core.Model(pkg_name)
```
Class for BioMASS model construction.

## pkg\_name

Path (dot-sepalated) to a biomass model directory. Use \_\_package\_\_.

**Type** str

create(*show\_info=False*)

Build a biomass model.

## **Parameters**

show\_info (bool (default: False)) – Set to True to print the information related to model size.

**Returns model** – The BioMASS model object.

## **Return type** [biomass.model\\_object.ModelObject](#page-30-0)

# **Examples**

```
>>> from biomass import Model
>>> import your_model
>>> model = Model(your_model.__package__).create()
```
## biomass.core.create\_model(*pkg\_name*, *show\_info=False*)

Create a BioMASS model.

## **Parameters**

- pkg\_name  $(str)$  Path (dot-sepalated) to a biomass model directory.
- show\_info (bool (default: False)) Set to True to print the information related to model size.

#### **Returns**

**model** – The BioMASS model object.

#### **Return type**

[biomass.model\\_object.ModelObject](#page-30-0)

```
>>> from biomass import create_model
>>> import your_model
>>> model = create_model(your_model.__package__)
```
biomass.core.optimize(*model*, *x\_id*, *\**, *disp\_here=False*, *overwrite=False*, *optimizer\_options=None*) Estimate model parameters from experimental data.

**Parameters**

- model ([ModelObject](#page-30-0)) Model for parameter estimation.
- $x_id(int)$  Index of parameter set to estimate.
- disp\_here (bool (default: False)) Whether to show the evaluated *objective* at every iteration.
- **overwrite** (bool (default: False)) If True, the directory  $(x_id)$  will be overwritten.
- **optimizer\_options** (dict, optional) Keyword arguments to pass to scipy. optimize.differential\_evolution. For details, please refer to [https://docs.scipy.org/](https://docs.scipy.org/doc/scipy/reference/generated/scipy.optimize.differential_evolution.html) [doc/scipy/reference/generated/scipy.optimize.differential\\_evolution.html.](https://docs.scipy.org/doc/scipy/reference/generated/scipy.optimize.differential_evolution.html)

#### **Return type** None

## **Examples**

```
>>> from biomass import create_model, optimize
>>> from biomass.models import copy_to_current
>>> copy_to_current("Nakakuki_Cell_2010")
>>> model = create_model("Nakakuki_Cell_2010")
>>> optimize(model, x_id=1)
```
## **Notes**

- Set simulation conditions and the corresponding experimental data in observable.py
- Define an objective function to be minimized (objective()) in problem.py
- Set lower/upper bounds of parameters to be estimated in search\_param.py

biomass.core.run\_analysis(*model*, *\**, *target*, *metric='integral'*, *create\_metrics=None*, *style='barplot'*, *show\_progress=True*, *clustermap\_kws=None*, *cbar\_ax\_tick\_params=None*, *options=None*)

Employ sensitivity analysis to identify critical parameters, species or reactions in the complex biological network.

The sensitivity  $S(y,x)$  was calculated according to the following equation:  $S(y,x) = d \ln(yi) / d \ln(xj)$ , where yi is the signaling metric and xj is each nonzero species, parameter value or reaction rate.

## **Parameters**

- model ([ModelObject](#page-30-0)) Model for sensitivity analysis.
- target (Literal["reaction", "parameter", "initial\_condition"]) Where to add a small perturbation to calculate sensitivity coefficients.
- metric (str (default: 'integral')) A word to specify the signaling metric.
- create\_metrics (Dict[str, Callable[[np.ndarray], Union[int, float]]], optional) – Create user-defined signaling metrics.
- style (Literal["barplot", "heatmap"] (default: 'barplot')) -
	- **–** 'barplot'
	- **–** 'heatmap'
- show\_progress (bool (default: True)) Set to True to show the progress indicator while calculating sensitivity coefficients.
- clustermap\_kws (dict, optional) Keyword arguments to pass to seaborn. clustermap() when style is 'heatmap'.
- cbar\_ax\_tick\_params  $(dict, optional)$  Keyword arguments to pass to ax. tick\_params() of the color bar object when style is 'heatmap'.
- options  $(dict, optimal)$ 
	- **– show\_indices**

[bool (default: True)] (target == 'reaction') Set to True to put reaction index on each bar.

**– excluded\_params**

[list of strings] (target == 'parameter') List of parameters which are not used for analysis.

**– excluded\_initials**

[list of strings] (target == 'initial\_condition') List of species which are not used for analysis.

**– overwrite**

[bool (default: True)] If True, the sensitivity\_coefficients/{target}/{metric}.npy file will be overwritten.

## **Return type**

None

#### **Examples**

```
>>> from biomass import create_model, run_analysis
>>> from biomass.models import copy_to_current
>>> copy_to_current("Nakakuki_Cell_2010")
>>> model = create_model("Nakakuki_Cell_2010")
```
Parameters

```
>>> run_analysis(
... model,
... target='parameter',
\cdots options = {
... 'excluded_params': [
... 'a', 'Vn', 'Vc', 'Ligand', 'EGF', 'HRG', 'no_ligand'
... ]
... }
... )
```
Initial condition

```
>>> run_analysis(model, target='initial_condition')
```
Reaction

```
>>> run_analysis(model, target='reaction')
```

```
biomass.core.run_simulation(model, *, viz_type='original', show_all=False, stdev=False)
```
Simulate ODE model with estimated parameter values.

#### **Parameters**

- model ([ModelObject](#page-30-0)) Model for simulation.
- viz\_type  $(str)$ 
	- **– 'average':**

The average of simulation results with parameter sets in out/.

**– 'best':**

The best simulation result in out/, simulation with *best\_fit\_param*.

**– 'original':**

Simulation with the default parameters and initial values defined in set\_model.py.

 $-\binom{1}{1}(-1,2,\dots)$ :

Use the parameter set in out/n/.

**– 'experiment'**

Draw the experimental data written in observable.py without simulation results.

- show\_all (bool (default: False)) Whether to show all simulation results.
- stdev (bool (default: False)) If True, the standard deviation of simulated values will be shown (only available for 'average' visualization type).

# **Return type**

None

## **Examples**

```
>>> from biomass import create_model, run_simulation
>>> from biomass.models import copy_to_current
>>> copy_to_current("Nakakuki_Cell_2010")
>>> model = create_model("Nakakuki_Cell_2010")
>>> run_simulation(
... model,
... viz_type='average',
... show_all=False,
... stdev=True,
... )
```
# <span id="page-53-0"></span>**5.5 Optimization results (**biomass.results**)**

### class biomass.result.OptimizationResults(*model*)

## \_\_post\_init\_\_()

Create optimization\_results/ in the model folder.

**Return type** None

dynamic\_assessment(*include\_original=False*)

Compute objective values using estimated parameters.

#### **Parameters**

include\_original (bool (default: False)) – If True, an objective value simulated with original parameters will also be shown.

**Return type** None

## **Examples**

```
>>> from biomass import create_model, OptimizationResults
>>> from biomass.models import copy_to_current
>>> copy_to_current("Nakakuki_Cell_2010")
>>> model = create_model("Nakakuki_Cell_2010")
>>> res = 0ptimizationResults(model)
>>> res.dynamic_assessment()
```
# **Notes**

Output:

• optimization\_results/fitness\_assessment.csv

```
savefig(*, figsize=None, config=None, boxplot_kws=None)
```
Visualize estimated parameter sets using seaborn.boxplot.

#### **Parameters**

- figsize (Tuple[float, float], optional) Width, height in inches.
- config (dict, optional) A dictionary object for setting matplotlib.rcParams.
- boxplot\_kws (dict, optional) Keyword arguments to pass to seaborn.boxplot.

## **Return type**

None

```
>>> from biomass import create_model, OptimizationResults
>>> from biomass.models import copy_to_current
>>> copy_to_current("Nakakuki_Cell_2010")
>>> model = create_model("Nakakuki_Cell_2010")
>>> res = OptimizationResults(model)
>>> res.savefig(figsize=(16,5), boxplot_kws={"orient": "v"})
```
## **Notes**

#### Output:

• optimization\_results/estimated\_parameter\_sets.pdf

#### to\_csv()

Save optimized parameters as CSV file format.

**Return type** None

### **Examples**

```
>>> from biomass import create_model, OptimizationResults
>>> from biomass.models import copy_to_current
>>> copy_to_current("Nakakuki_Cell_2010")
>>> model = create_model("Nakakuki_Cell_2010")
>>> res = OptimizationResults(model)
>>> res.to_csv()
```
#### **Notes**

Output:

- optimization\_results/optimized\_params.csv
- optimization\_results/optimized\_initials.csv

trace\_obj(*\**, *config=None*, *xlabel='Iteration'*, *ylabel='Objective function value'*, *xticks=None*, *yticks=None*, *message\_head='differential\_evolution step'*, *sep=':'*, *prefix='='*)

Visualize objective function traces for different optimization runs.

#### **Parameters**

- config (dict, optional) A dictionary object for setting *matplotlib.rcParams*.
- xlabel (str (default: "Iteration")) The label for the x-axis.
- ylabel (str (default: "Objective function value")) The label for the xaxis.
- xticks (list, optional) The list of xtick locations.
- yticks (list, optional) The list of ytick locations.
- <span id="page-55-0"></span>• message\_head (str (default: "differential\_evolution step")) - Beginning of the progress status message.
- sep  $(str$  (default: ":")) Suffix for iteration number.
- **prefix** (str (default: "=")) Prefix for objective function value.

#### **Return type**

None

# **Examples**

```
>>> from biomass import create_model, OptimizationResults
>>> from biomass.models import copy_to_current
>>> copy_to_current("Nakakuki_Cell_2010")
>>> model = create_model("Nakakuki_Cell_2010")
>>> res = OptimizationResults(model)
>>> res.trace_obj()
```
#### **Notes**

Output:

• optimization\_results/obj\_func\_traces.pdf

# **5.6 Parameter estimation (**biomass.estimation.optimizer**)**

class biomass.estimation.Optimizer(*model*, *optimize*, *x\_id*, *disp\_here=False*, *overwrite=False*)

Use an external optimization method for parameterization of a mechanistic model.

#### model

The BioMASS model object.

## **Type**

*[ModelObject](#page-30-0)*

#### optimize

The optimizer, e.g., scipy.optimize.differential\_evolution().

#### **Type**

Callable

#### x\_id

Index of parameter set to estimate.

**Type** int

#### disp\_here

Whether to show the evaluated *objective* at every iteration.

#### **Type**

bool (default: False)

#### <span id="page-56-0"></span>overwrite

If True, the directory  $(x_id)$  will be overwritten.

**Type**

bool (default: False)

#### **Examples**

```
>>> from scipy.optimize import differential_evolution
>>> from biomass import create_model
>>> from biomass.estimation import Optimizer
>>> from biomass.models import copy_to_current
>>> copy_to_current("Nakakuki_Cell_2010")
>>> model = create_model("Nakakuki_Cell_2010")
\gg param_idx = 1
>>> optimizer = Optimizer(model, differential_evolution, param_idx)
\gg def obj_fun(x):
... "'Objective function to be minimized."'
... return model.get_obj_val(x)
>>> res = optimizer.minimize(
... obj_fun,
... [(0, 1) for _ in range(len(model.problem.bounds))],
... strategy="best1bin",
... maxiter=50,
... tol=1e-4,
... mutation=0.1,
... recombination=0.5,
... disp=True,
... polish=False,
... workers=-1,
... )
```
differential\_evolution step 1:  $f(x) = 5.19392$ 

differential\_evolution step 2:  $f(x) = 2.32477$ 

differential\_evolution step 3:  $f(x) = 1.93583$ 

. . .

differential\_evolution step 50:  $f(x) = 0.519774$ 

```
>>> from biomass import run_simulation
\gg param_values = model.gene2val(res.x)
>>> optimizer.import_solution(param_values)
>>> run_simulation(model, viz_type=str(param_idx))
```
#### import\_solution(*x*, *cleanup=True*)

Import the solution of the optimization to the model. The solution vector  $x$  will be saved to *path\_to\_model*/out/*x\_id*/. Use biomass.run\_simulation to visualize the optimization result.

#### **Parameters**

- x (Union[np.ndarray, List[float]]) The solution of the optimization.
- cleanup (bool (default: True)) If True (default), delete the temporary folder after the optimization is finished.

#### **Return type** None

<span id="page-57-0"></span>minimize(*\*args*, *\*\*kwargs*)

Execute the external optimizer.

class biomass.estimation.InitialPopulation(*model*, *popsize=3*, *threshold=1000000000000.0*)

## model

BioMASS model object.

**Type** *[ModelObject](#page-30-0)*

## popsize

A multiplier for setting the total population size.

## **Type**

int (default: 3)

## threshold

Allowable error for generating initial population. Default value is 1e12 (numerically solvable).

## **Type**

float (default: 1e12)

## generate(*n\_proc=1*, *progress=False*)

Return initial population for optimizer\_options['init'] in biomass.optimize function.

## **Parameters**

• **n\_proc** (int (default:  $1$ )) – Number of processes to use (default: 1). Set to a larger number (e.g. the number of CPU cores available) for parallel execution of simulations.

• progress (bool (default: False)) – Whether the progress bar is animating or not.

#### **Returns**

**population** – Array specifying the initial population. The array should have shape  $(M, len(x))$ , where M is the total population size and  $len(x)$  is the number of parameters.

#### **Return type**

numpy.ndarray

#### **Examples**

```
>>> from biomass import create_model, optimize
>>> from biomass.estimation import InitialPopulation
>>> from biomass.models import copy_to_current
>>> copy_to_current("Nakakuki_Cell_2010")
>>> model = create_model("Nakakuki_Cell_2010")
>>> initpop = InitialPopulation(model).generate(n_proc=2, progress=True)
>>> optimize(model, x_id=1, optimizer_options={"init": initpop})
```
# <span id="page-58-2"></span><span id="page-58-1"></span>**5.7 Visualization options (**biomass.plotting**)**

Figure properties for visualizing time-course simulations and sensitivity analysis results.

Example code: [Nakakuki\\_Cell\\_2010](https://github.com/biomass-dev/biomass/blob/master/biomass/models/Nakakuki_Cell_2010/viz.py)

## <span id="page-58-0"></span>class biomass.plotting.MultipleObservables(*cm*)

Visualization options for time-course simulation (multi-observables).

#### fname

Output file name.

**Type** str

## figsize

Figure size.

**Type**

tuple (default: (4, 3))

# observables

Specify which observables to plot.

**Type**

list of strings

#### condition

Specify which simulation condition to be plotted.

**Type**

str, optional

## xlim

Set the x limits of the current axes.

**Type**

tuple

# xticks

Set the current tick locations of the x-axis.

# **Type**

list (default: None)

# xlabel

Set the label for the x-axis.

# **Type**

str (default: 'Time')

# ylim

Set the y limits of the current axes.

#### **Type**

tuple

#### yticks

Set the current tick locations of the y-axis.

## **Type**

list (default: None)

#### <span id="page-59-2"></span>ylabel

Set the label for the y-axis.

#### **Type**

str (default: '')

# legend\_kws

Keyword arguments to pass to matplotlib.pyplot.legend().

**Type**

dict, optional

#### cmap

Set colormap.

**Type**

list or tuple

## shape

Set markers.

#### **Type**

list or tuple of strings (default: matplotlib.lines.Line2D.filled\_markers)

## <span id="page-59-1"></span>class biomass.plotting.SensitivityOptions(*cm*)

Bar plot visualization options for sensitivity analysis results. When setting *style* to 'heatmap', change plotting options via clustermap\_kws.

#### figsize

Figure size.

# **Type**

tuple

# width

The width(s) of the bars when choosing  $style == 'barplot'.$ 

#### **Type**

float

#### legend\_kws

Keyword arguments to pass to matplotlib.pyplot.legend().

## **Type**

dict, optional

# cmap

Set colormap.

**Type**

list or tuple

## <span id="page-59-0"></span>class biomass.plotting.SingleObservable(*cm*, *obs\_name*)

Visualization options for time-course simulation (single-observable).

## <span id="page-60-0"></span>divided\_by

Convert time unit. (e.g. sec -> min).

# **Type**

int or float (default: 1)

# figsize

Width, height in inches.

### **Type**

tuple (default: (4, 3))

# xlim

Set the x limits of the current axes.

**Type** tuple

## xticks

Set the current tick locations of the x-axis.

#### **Type**

list (default: None)

# xlabel

Set the label for the x-axis.

## **Type**

str (default: 'Time')

## ylim

Set the y limits of the current axes.

#### **Type**

tuple

# yticks

Set the current tick locations of the y-axis.

## **Type**

list (default: None)

## ylabel

Set the label for the y-axis.

#### **Type**

str (default: obs\_name.replace('\_', ' '))

## exp\_data

if False, experimental data will not be shown.

## **Type**

bool (default: True)

# legend\_kws

Keyword arguments to pass to matplotlib.pyplot.legend().

**Type**

dict, optional

## <span id="page-61-0"></span>cmap

Set colormap.

# **Type**

list or tuple

# shape

Set markers.

# **Type**

list or tuple of strings (default: matplotlib.lines.Line2D.filled\_markers)

# dont\_show

Set conditions you don't want to plot.

# **Type**

list of strings

**CHAPTER**

**SIX**

# **REFERENCES**

# **CHAPTER**

# **SEVEN**

# **CITING BIOMASS**

If you use BioMASS in your research, please cite the following paper:

• Arakane, K., Imoto, H., Ormersbach, F. & Okada, M. Extending BioMASS to construct mathematical models from external knowledge. *Bioinformatics Advances*, vbae042 (2024). <https://doi.org/10.1093/bioadv/vbae042>

*In BibTeX format:*

```
@article{10.1093/bioadv/vbae042,
 author = {Arakane, Kiwamu and Imoto, Hiroaki and Ormersbach, Fabian and Okada, Mariko}
\xrightarrow{\sim}title = "{Extending BioMASS to construct mathematical models from external knowledge}
ightharpoonup",
 journal = {Bioinformatics Advances},
 pages = {vbae042},
 year = {2024}month = {04},
 issn = \{2635 - 0041\}doi = {10.1093/bioadv/vbae042},
  url = {https://doi.org/10.1093/bioadv/vbae042},eprint = {https://academic.oup.com/bioinformaticsadvances/advance-article-pdf/doi/10.
˓→1093/bioadv/vbae042/57163215/vbae042.pdf},
}
```
If you construct a mathematical model using [biomass.construction.text2model.Text2Model](#page-44-0), please also cite the [Pasmopy](https://github.com/pasmopy/pasmopy) paper:

• Imoto, H., Yamashiro, S. & Okada, M. A text-based computational framework for patient -specific modeling for classification of cancers. *iScience* **25**, 103944 (2022). <https://doi.org/10.1016/j.isci.2022.103944>

*In BibTeX format:*

```
@article{imoto2022text,
 title = {A \text{ text-based computational framework for patient-specific modeling for.} }˓→classification of cancers},
 author = {Imoto, Hiroaki and Yamashiro, Sawa and Okada, Mariko},journal = {iScience},
 volume = {25},
 number = {3}pages = {103944},year = {2022}.publisher = {Elsevier},
 doi = {10.1016 / j.isci.2022.103944},
```
(continues on next page)

(continued from previous page)

```
url = {https://www.cell.com/iscience/fulltext/S2589-0042(22)00214-0}
}
```
When presenting work that uses BioMASS, feel free to use the logo.

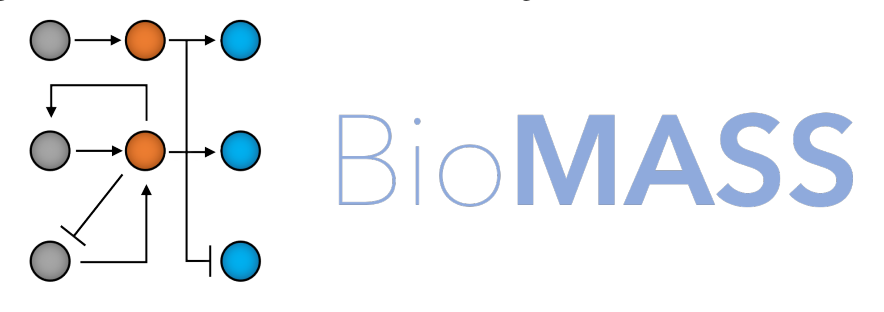

Modeling and Analysis of Signaling Systems

# **BIBLIOGRAPHY**

- [BHZ+16] Alexis R Barr, Frank S Heldt, Tongli Zhang, Chris Bakal, and Béla Novák. A dynamical framework for the all-or-none g1/s transition. *Cell systems*, 2(1):27–37, 2016. URL: [https://www.sciencedirect.com/science/](https://www.sciencedirect.com/science/article/pii/S2405471216000028) [article/pii/S2405471216000028,](https://www.sciencedirect.com/science/article/pii/S2405471216000028) [doi:https://doi.org/10.1016/j.cels.2016.01.001.](https://doi.org/https://doi.org/10.1016/j.cels.2016.01.001)
- [HMW+17] Helge Hass, Kristina Masson, Sibylle Wohlgemuth, Violette Paragas, John E Allen, Mark Sevecka, Emily Pace, Jens Timmer, Joerg Stelling, Gavin MacBeath, and others. Predicting ligand-dependent tumors from multi-dimensional signaling features. *NPJ systems biology and applications*, 3(1):1–15, 2017. [doi:10.1038/s41540-017-0030-3.](https://doi.org/10.1038/s41540-017-0030-3)
- [HBC+18] Frank S Heldt, Alexis R Barr, Sam Cooper, Chris Bakal, and Béla Novák. A comprehensive model for the proliferation–quiescence decision in response to endogenous dna damage in human cells. *Proceedings of the National Academy of Sciences*, 115(10):2532–2537, 2018. URL: [https://www.pnas.org/doi/10.1073/](https://www.pnas.org/doi/10.1073/pnas.1715345115) [pnas.1715345115,](https://www.pnas.org/doi/10.1073/pnas.1715345115) [doi:https://doi.org/10.1073/pnas.1715345115.](https://doi.org/https://doi.org/10.1073/pnas.1715345115)
- [IYO22] Hiroaki Imoto, Sawa Yamashiro, and Mariko Okada. A text-based computational framework for patientspecific modeling for classification of cancers. *iScience*, 25(3):103944, 2022. URL: [https://www.cell.com/](https://www.cell.com/iscience/fulltext/S2589-0042(22)00214-0) [iscience/fulltext/S2589-0042\(22\)00214-0,](https://www.cell.com/iscience/fulltext/S2589-0042(22)00214-0) [doi:10.1016/ j.isci.2022.103944.](https://doi.org/10.1016/ j.isci.2022.103944)
- [KHWB97] Boris N Kholodenko, Jan B Hoek, Hans V Westerhoff, and Guy C Brown. Quantification of information transfer via cellular signal transduction pathways. *FEBS letters*, 414(2):430–434, 1997. [doi:https://doi.org/10.1016/S0014-5793\(97\)01018-1.](https://doi.org/https://doi.org/10.1016/S0014-5793(97)01018-1)
- [Kho00] Boris N. Kholodenko. Negative feedback and ultrasensitivity can bring about oscillations in the mitogen-activated protein kinase cascades. *European Journal of Biochemistry*, 267(6):1583–1588, 2000. URL: [https://febs.onlinelibrary.wiley.com/doi/abs/10.1046/j.1432-1327.](https://febs.onlinelibrary.wiley.com/doi/abs/10.1046/j.1432-1327.2000.01197.x) [2000.01197.x,](https://febs.onlinelibrary.wiley.com/doi/abs/10.1046/j.1432-1327.2000.01197.x) [arXiv:https://febs.onlinelibrary.wiley.com/doi/pdf/10.1046/j.1432-1327.2000.01197.x,](https://arxiv.org/abs/https://febs.onlinelibrary.wiley.com/doi/pdf/10.1046/j.1432-1327.2000.01197.x) [doi:https://doi.org/10.1046/j.1432-1327.2000.01197.x.](https://doi.org/https://doi.org/10.1046/j.1432-1327.2000.01197.x)
- [KNT+12] Hiroyuki Kubota, Rei Noguchi, Yu Toyoshima, Yu-ichi Ozaki, Shinsuke Uda, Kanako Watanabe, Wataru Ogawa, and Shinya Kuroda. Temporal coding of insulin action through multiplexing of the akt pathway. *Molecular Cell*, 46(6):820–832, 2012. URL: [https://www.sciencedirect.com/science/article/pii/](https://www.sciencedirect.com/science/article/pii/S1097276512003401) [S1097276512003401,](https://www.sciencedirect.com/science/article/pii/S1097276512003401) [doi:https://doi.org/10.1016/j.molcel.2012.04.018.](https://doi.org/https://doi.org/10.1016/j.molcel.2012.04.018)
- [LG03] Jean-Christophe Leloup and Albert Goldbeter. Toward a detailed computational model for the mammalian circadian clock. *Proceedings of the National Academy of Sciences*, 100(12):7051–7056, 2003. URL: [https://www.pnas.org/content/100/12/7051,](https://www.pnas.org/content/100/12/7051) [arXiv:https://www.pnas.org/content/100/12/7051.full.pdf,](https://arxiv.org/abs/https://www.pnas.org/content/100/12/7051.full.pdf) [doi:10.1073/pnas.1132112100.](https://doi.org/10.1073/pnas.1132112100)
- [LSK+18] Philippe Lucarelli, Marcel Schilling, Clemens Kreutz, Artyom Vlasov, Martin E. Boehm, Nao Iwamoto, Bernhard Steiert, Susen Lattermann, Marvin Wäsch, Markus Stepath, Matthias S. Matter, Mathias Heikenwälder, Katrin Hoffmann, Daniela Deharde, Georg Damm, Daniel Seehofer, Maria Muciek, Norbert Gretz, Wolf D. Lehmann, Jens Timmer, and Ursula Klingmüller. Resolving the combinatorial complexity of smad protein complex formation and its link to gene ex-

pression. *Cell Systems*, 6(1):75–89.e11, 2018. URL: [https://www.sciencedirect.com/science/article/pii/](https://www.sciencedirect.com/science/article/pii/S2405471217305380) [S2405471217305380,](https://www.sciencedirect.com/science/article/pii/S2405471217305380) [doi:https://doi.org/10.1016/j.cels.2017.11.010.](https://doi.org/https://doi.org/10.1016/j.cels.2017.11.010)

- [MT08] Thomas Maiwald and Jens Timmer. Dynamical modeling and multi-experiment fitting with potterswheel. *Bioinformatics*, 24(18):2037–2043, 2008. [doi:10.1093/bioinformatics/btn350.](https://doi.org/10.1093/bioinformatics/btn350)
- [NBS+10] Takashi Nakakuki, Marc R. Birtwistle, Yuko Saeki, Noriko Yumoto, Kaori Ide, Takeshi Nagashima, Lutz Brusch, Babatunde A. Ogunnaike, Mariko Okada-Hatakeyama, and Boris N. Kholodenko. Ligandspecific c-fos expression emerges from the spatiotemporal control of erbb network dynamics. *Cell*, 141(5):884–896, 2010. URL: [https://www.sciencedirect.com/science/article/pii/S0092867410003739,](https://www.sciencedirect.com/science/article/pii/S0092867410003739) [doi:https://doi.org/10.1016/j.cell.2010.03.054.](https://doi.org/https://doi.org/10.1016/j.cell.2010.03.054)
- [OKH+18] Angela Oppelt, Daniel Kaschek, Suzanna Huppelschoten, Rowena Sison-Young, Fang Zhang, Marie Buck-Wiese, Franziska Herrmann, Sebastian Malkusch, Carmen L Krüger, Mara Meub, and others. Model-based identification of tnf-induced ikk-mediated and ib-mediated regulation of nfb signal transduction as a tool to quantify the impact of drug-induced liver injury compounds. *NPJ systems biology and applications*, 4(1):1–16, 2018. URL: [https://www.nature.com/articles/s41540-018-0058-z,](https://www.nature.com/articles/s41540-018-0058-z) [doi:https://doi.org/10.1038/s41540-018-0058-z.](https://doi.org/https://doi.org/10.1038/s41540-018-0058-z)

# **PYTHON MODULE INDEX**

b

biomass.construction.template.observable, [44](#page-47-0) biomass.construction.template.ode, [43](#page-46-0) biomass.construction.template.problem, [44](#page-47-1) biomass.construction.template.reaction\_network, [45](#page-48-0) biomass.construction.template.search\_param, [44](#page-47-2) biomass.construction.template.viz, [45](#page-48-1) biomass.core, [46](#page-49-0) biomass.models.\_copy, [28](#page-31-0) biomass.plotting, [55](#page-58-1)

# **INDEX**

# Symbols

*method*), [33](#page-36-0)

*attribute*), [44](#page-47-3)

\_\_post\_init\_\_() (*biomass.result.OptimizationResults method*), [50](#page-53-0) \_bind\_and\_dissociate() (*biomass.construction.reaction\_rules.ReactionRules*

convert() (*biomass.construction.text2model.Text2Model method*), [41](#page-44-1) convert\_species\_name() (*biomass.construction.template.viz.Visualization static method*), [45](#page-48-2) copy\_to\_current() (*in module biomass.models.\_copy*), [28](#page-31-1) create() (*biomass.core.Model method*), [46](#page-49-1)

# B

bind() (*biomass.construction.reaction\_rules.ReactionRules* create\_model() (*in module biomass.core*), [46](#page-49-1) *method*), [34](#page-37-0) biomass.construction.template.observable module, [44](#page-47-3) biomass.construction.template.ode module, [43](#page-46-1) biomass.construction.template.problem module, [44](#page-47-3) biomass.construction.template.reaction\_network module, [45](#page-48-2) biomass.construction.template.search\_param module, [44](#page-47-3) biomass.construction.template.viz module, [45](#page-48-2) biomass.core module, [46](#page-49-1) biomass.models.\_copy module, [28](#page-31-1) biomass.plotting module, [55](#page-58-2) bounds (*biomass.construction.template.problem.OptimizationProblem tribute*), [58](#page-61-0) *property*), [44](#page-47-3) C cm (*biomass.construction.template.viz.Visualization attribute*), [45](#page-48-2) cmap (*biomass.plotting.MultipleObservables attribute*), [56](#page-59-2) cmap (*biomass.plotting.SensitivityOptions attribute*), [56](#page-59-2) cmap (*biomass.plotting.SingleObservable attribute*), [57](#page-60-0) D degrade() (*biomass.construction.reaction\_rules.ReactionRules method*), [38](#page-41-0) dephosphorylate() (*biomass.construction.reaction\_rules.ReactionRules method*), [36](#page-39-0) diffeq() (*biomass.construction.template.ode.DifferentialEquation method*), [43](#page-46-1) differential\_equations (*biomass.construction.reaction\_rules.ReactionRules attribute*), [32](#page-35-0) DifferentialEquation (*class in biomass.construction.template.ode*), [43](#page-46-1) dimerize() (*biomass.construction.reaction\_rules.ReactionRules method*), [34](#page-37-0) disp\_here (*biomass.estimation.Optimizer attribute*), [52](#page-55-0) divided\_by (*biomass.plotting.SingleObservable attribute*), [56](#page-59-2) dont\_show (*biomass.plotting.SingleObservable at*double\_arrows (*biomass.construction.reaction\_rules.ReactionRules attribute*), [33](#page-36-0) dynamic\_assessment() (*biomass.result.OptimizationResults method*), [50](#page-53-0) dynamic\_plot() (*biomass.construction.text2model.Text2Model method*), [42](#page-45-0) E error\_bars (*biomass.construction.template.observable.Observable*

condition (*biomass.plotting.MultipleObservables attribute*), [55](#page-58-2) conditions (*biomass.construction.template.observable.Ob*\$?Pvable<sup>2</sup> a (*biomass.plotting.SingleObservable attribute*), *attribute*), [44](#page-47-3) [57](#page-60-0)

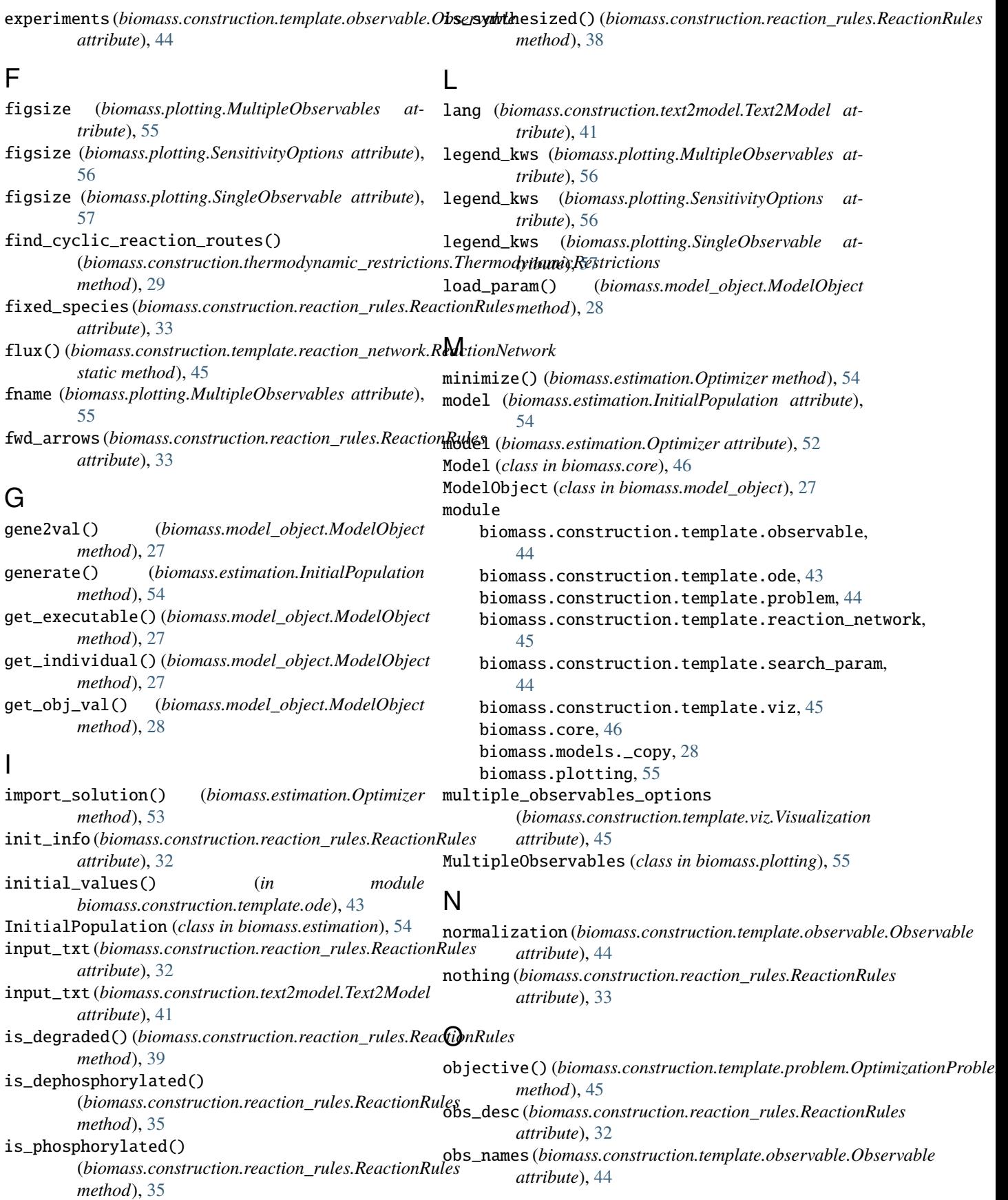
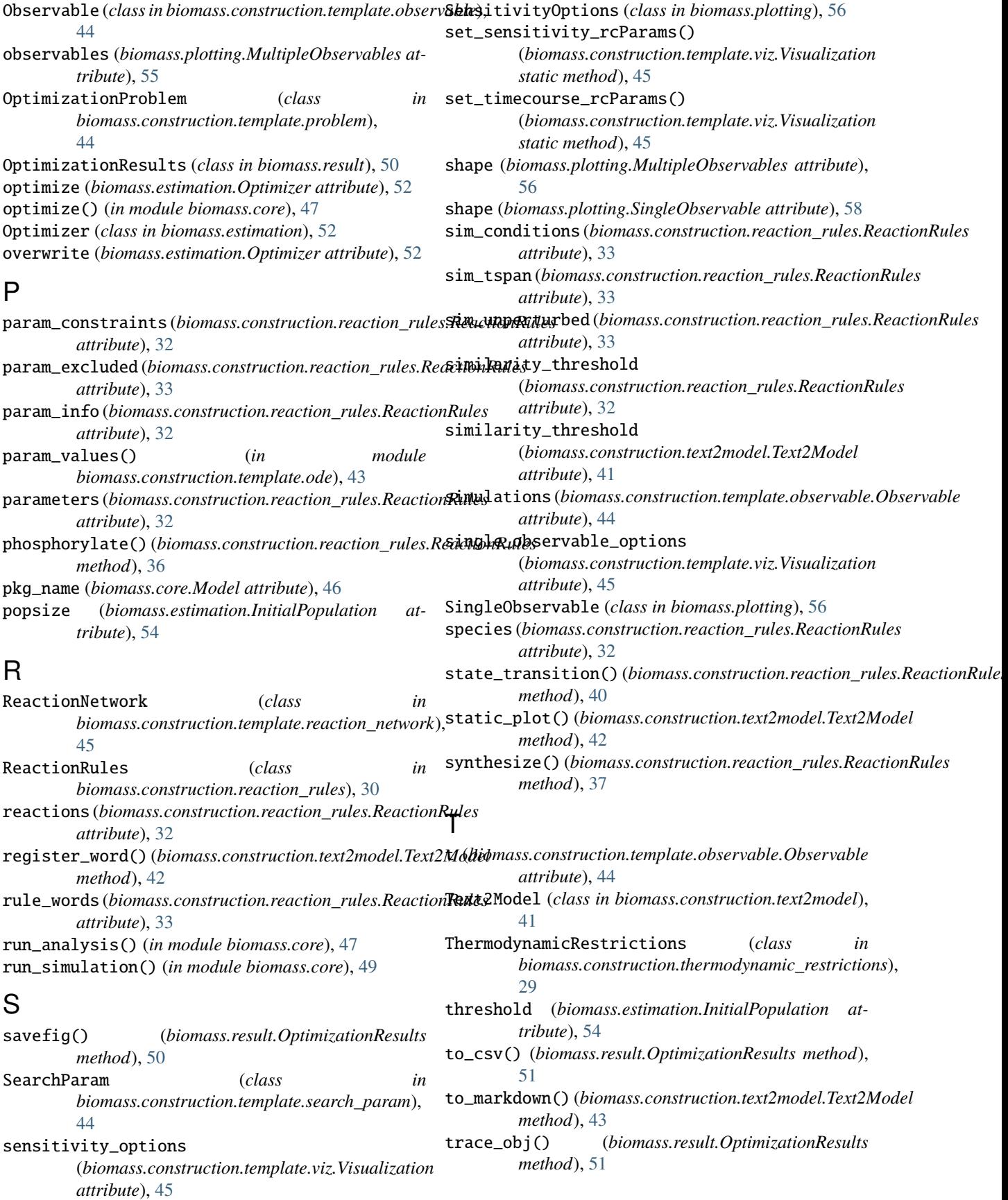

- transcribe() (*biomass.construction.reaction\_rules.ReactionRules method*), [37](#page-40-0)
- translocate() (*biomass.construction.reaction\_rules.ReactionRules method*), [39](#page-42-0)

# U

user\_defined() (*biomass.construction.reaction\_rules.ReactionRules method*), [40](#page-43-0)

# V

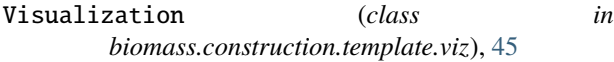

### W

width (*biomass.plotting.SensitivityOptions attribute*), [56](#page-59-0)

## X

x\_id (*biomass.estimation.Optimizer attribute*), [52](#page-55-0) xlabel (*biomass.plotting.MultipleObservables attribute*), [55](#page-58-0) xlabel (*biomass.plotting.SingleObservable attribute*), [57](#page-60-0) xlim (*biomass.plotting.MultipleObservables attribute*), [55](#page-58-0) xlim (*biomass.plotting.SingleObservable attribute*), [57](#page-60-0) xticks (*biomass.plotting.MultipleObservables attribute*), [55](#page-58-0) xticks (*biomass.plotting.SingleObservable attribute*), [57](#page-60-0) Y

ylabel (*biomass.plotting.MultipleObservables attribute*), [56](#page-59-0) ylabel (*biomass.plotting.SingleObservable attribute*), [57](#page-60-0) ylim (*biomass.plotting.MultipleObservables attribute*), [55](#page-58-0) ylim (*biomass.plotting.SingleObservable attribute*), [57](#page-60-0)

- yticks (*biomass.plotting.MultipleObservables attribute*), [55](#page-58-0)
- yticks (*biomass.plotting.SingleObservable attribute*), [57](#page-60-0)